# <span id="page-0-0"></span>**Instrukcja serwisowa komputera Dell™ OptiPlex™ 380 — obudowa typu desktop**

Praca we wnę[trzu komputera](file:///C:/data/systems/op380/po/SM/DT/work.htm) [Dane techniczne](file:///C:/data/systems/op380/po/SM/DT/specs.htm) [Wyjmowanie i wymiana podzespo](file:///C:/data/systems/op380/po/SM/DT/parts.htm)łów Układ pł[yty systemowej](file:///C:/data/systems/op380/po/SM/DT/sysbd_diagram.htm) [Program konfiguracji systemu](file:///C:/data/systems/op380/po/SM/DT/bios.htm) **[Diagnostyka](file:///C:/data/systems/op380/po/SM/DT/diags.htm)** 

## **Uwagi, przestrogi i ostrzeżenia**

**UWAGA:** napis UWAGA wskazuje ważną informację, która pozwala lepiej wykorzystać posiadany komputer.

**PRZESTROGA: napis PRZESTROGA informuje o sytuacjach, w których postępowanie niezgodne z instrukcjami może doprowadzić do uszkodzenia sprzętu lub utraty danych.** 

△ OSTRZEŽENIE: napis OSTRZEŽENIE informuje o sytuacjach, w których występuje ryzyko uszkodzenia sprzętu, obrażeń ciała lub śmierci.

Jeśli zakupiono komputer firmy Dell™ serii "n", żadne odniesienia do systemu operacyjnego Microsoft® Windows® zawarte w tym dokumencie nie mają zastosowania.

### **Informacje zawarte w tym dokumencie mogą zostać zmienione bez uprzedzenia. © 2010 Dell Inc. Wszelkie prawa zastrzeżone.**

Powielanie tych materiałów w jakikolwiek sposób bez pisemnej zgody firmy Dell Inc. jest surowo zabronione.

Znaki towarowe użyte w tekście: *Dell*, logo *DELL* i *OptiPlex* są znakami handlowymi firmy Dell Inc.; *ATI Radeon* jest znakiem towarowym firmy Advanced Micro Devices, Inc.; *Intel, Pentium, Celeron* i *Core* są znakami towarowymi lub zastrzeżonymi znakami towarowymi firmy Intel Corporation; *Blu-ray Disc* jest znakiem towarowym organizacji Blu-ray Disc Association; *Microsoft*, *Windows, Windows Vista* oraz przycisk Start *Windows Vista* są znakami towarowymi lub zastrzeżonymi znakami towarowymi firmy Microsoft Corporation w Stanach Zjednoczonych i/lub innych krajach.

Tekst może zawierać także inne znaki towarowe i nazwy towarowe odnoszące się do podmiotów posiadających prawa do tych znaków i nazw lub do ich produktów. Firma Dell Inc. nie<br>rości sobie żadnych praw do znaków i nazw towaro

Styczeń 2010 Wer. A00

# <span id="page-1-0"></span>**Program konfiguracji systemu**

**Instrukcja serwisowa komputera Dell™ OptiPlex™ 380 — obudowa typu desktop**

- **O** [Menu startowe](#page-1-1)
- **O** [Klawisze nawigacji](#page-1-2)
- [Uruchamianie programu konfiguracji systemu](#page-1-3)
- [Opcje menu konfiguracji systemu](#page-1-4)

#### <span id="page-1-1"></span>**Menu startowe**

Po wyświetleniu logo Dell™ naciśnij klawisz <F12>, aby wyświetlić menu jednorazowych opcji uruchamiania z listą urządzeń startowych w komputerze.

Zostaną wyświetlone następujące opcje:

**Internal HDD (Wewnętrzny dysk twardy) CD/DVD/CD-RW Drive (Napęd CD/DVD/CD-RW) Onboard NIC (Zintegrowana karta sieciowa NIC) BIOS Setup (Konfiguracja systemu BIOS) Diagnostyka**

Za pomocą tego menu można uruchomić komputer z wybranego urządzenia albo wykonać testy diagnostyczne komputera. Używanie menu startowego nie<br>powoduje zmiany kolejności urządzeń startowych zdefiniowanej w systemie BIOS.

### <span id="page-1-2"></span>**Klawisze nawigacji**

Do nawigacji na ekranach konfiguracji systemu służą poniższe klawisze.

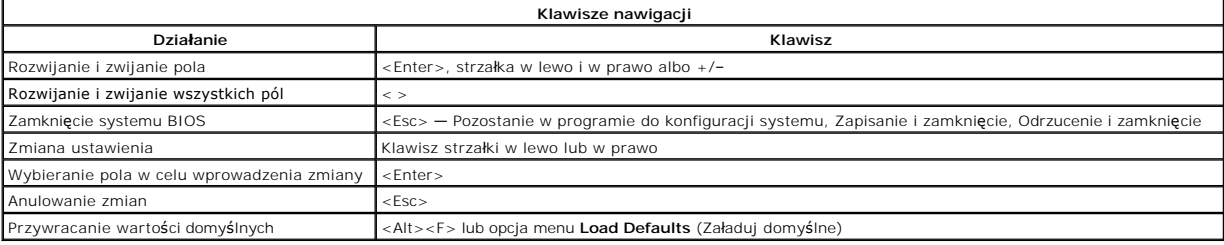

### <span id="page-1-3"></span>**Uruchamianie programu konfiguracji systemu**

W komputerze są dostępne następujące opcje systemu BIOS i konfiguracji systemu:

- l Aby wyświetlić menu jednorazowych opcji uruchamiania, naciśnij klawisz <F12>.
- l Aby uzyskać dostęp do konfiguracji systemu, naciśnij klawisz <F2>.

#### **Menu wywoływane klawiszem <F12>**

Po wyświetleniu logo Dell™ naciśnij klawisz <F12>, aby wyświetlić menu jednorazowych opcji uruchamiania wraz z listą urządzeń startowych w komputerze.<br>To menu zawiera także opcje **Diagnostics** (Diagnostyka) i **Enter Setup** 

#### **<F2>**

Naciśnij klawisz <F2>, aby otworzyć program konfiguracji systemu i zmodyfikować ustawienia konfiguracji. W przypadku trudności z otwarciem konfiguracji systemu należy nacisnąć klawisz <F2> tuż po pierwszym zapaleniu się lampek stanu klawiatury.

### <span id="page-1-4"></span>**Opcje menu konfiguracji systemu**

**UWAGA**: opcje dostępne w programie konfiguracji systemu mogą być różne w przypadku innych komputerów, a ich kolejność może być inna od przedstawionej.

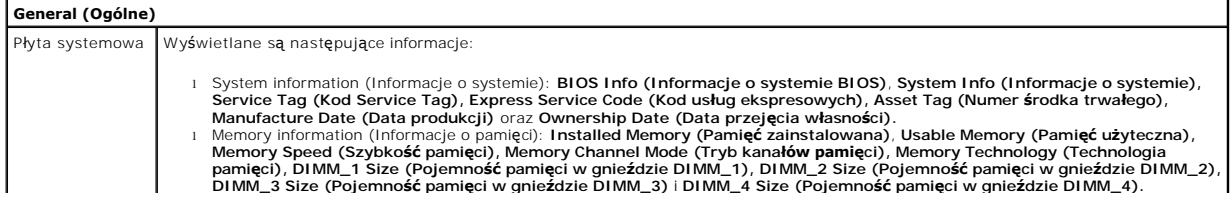

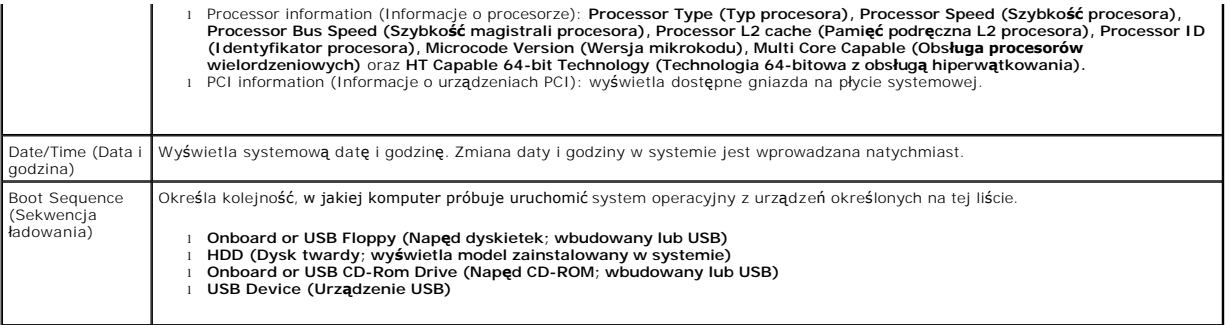

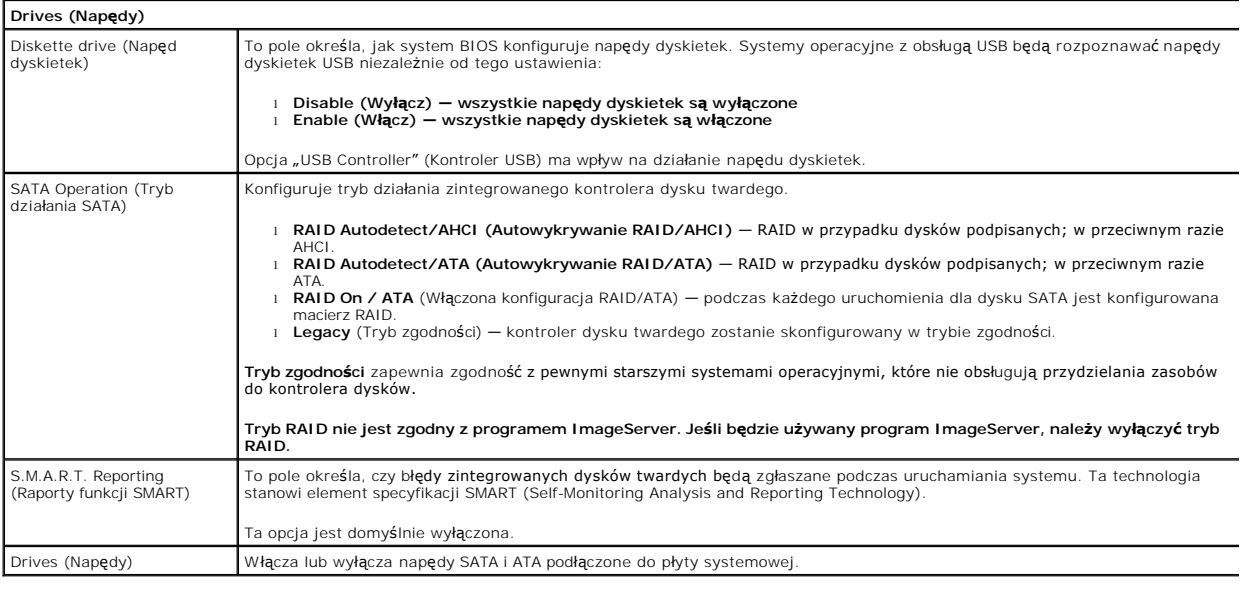

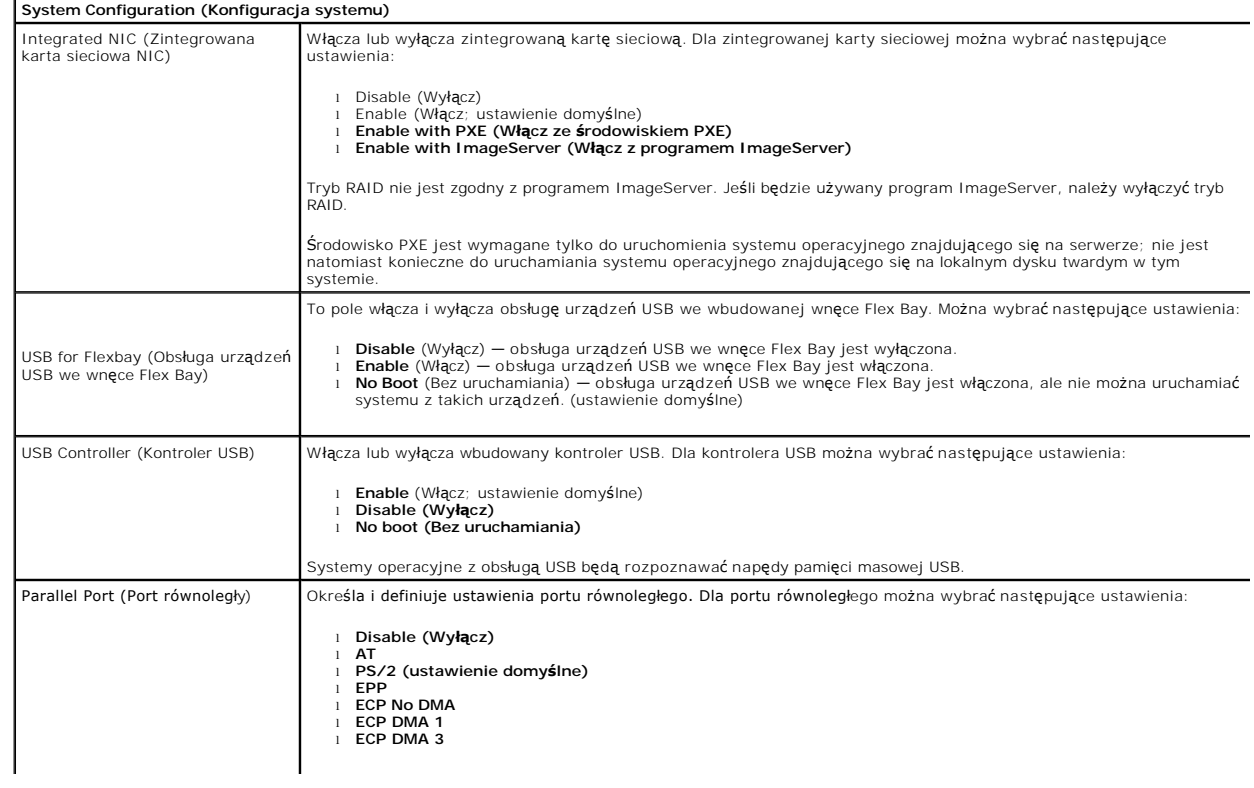

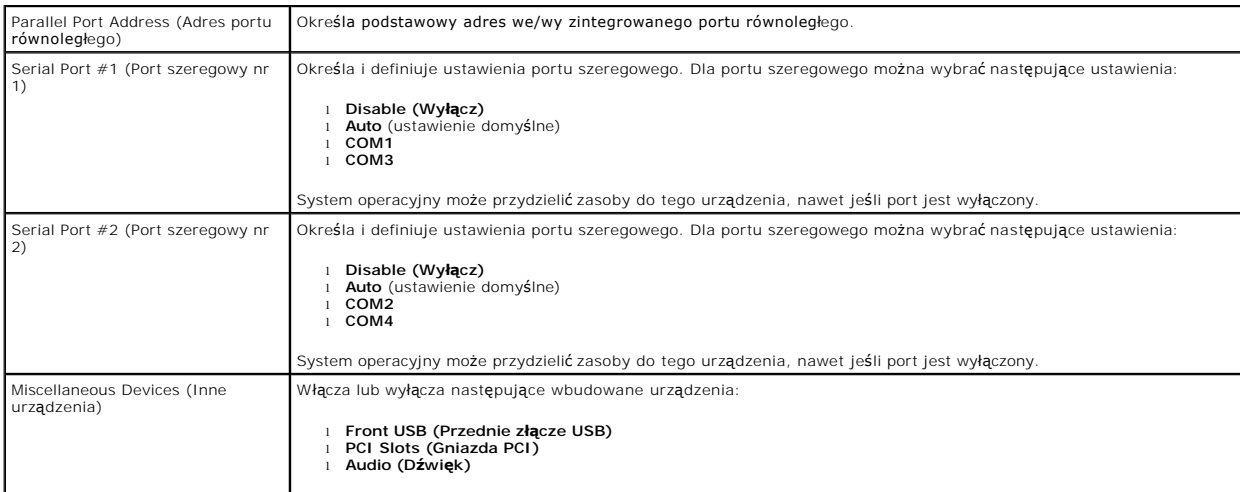

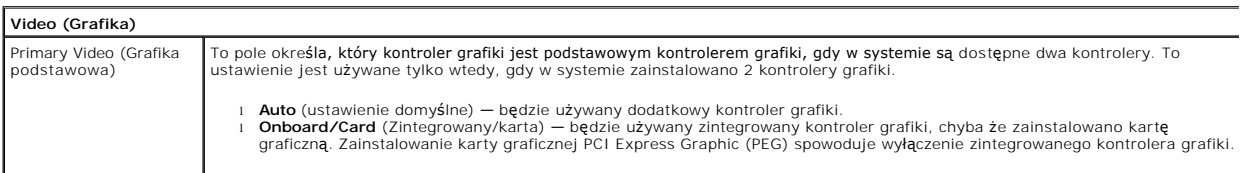

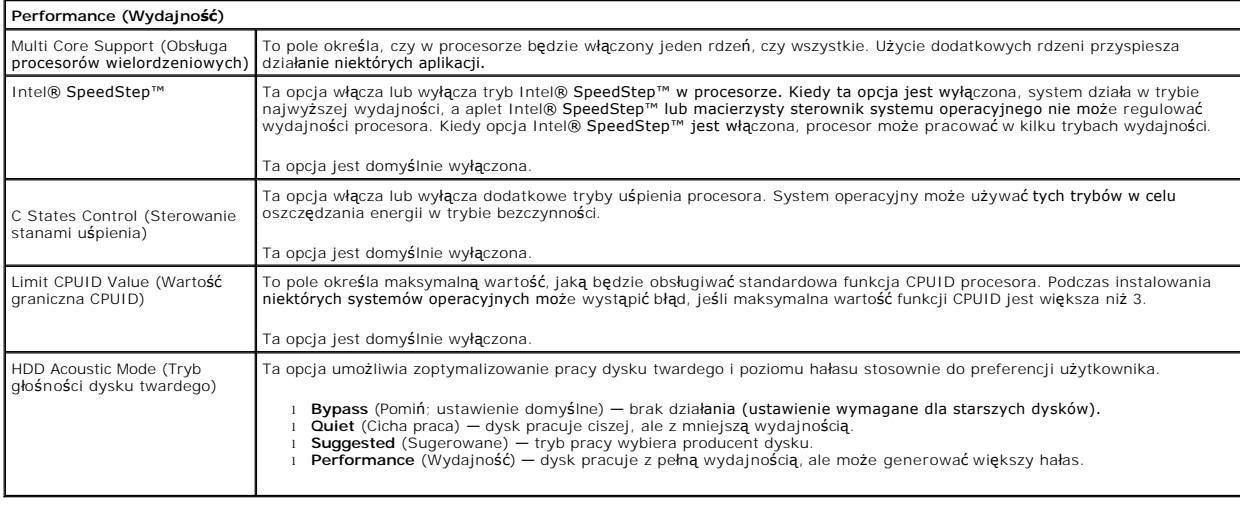

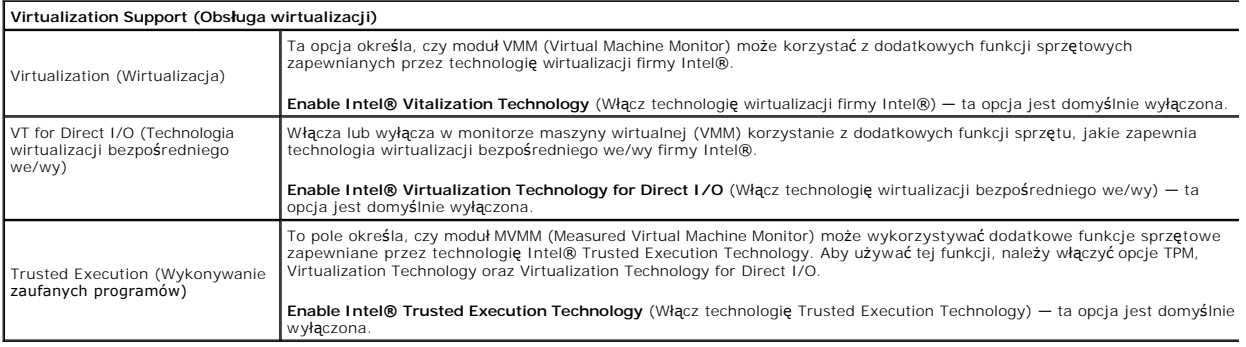

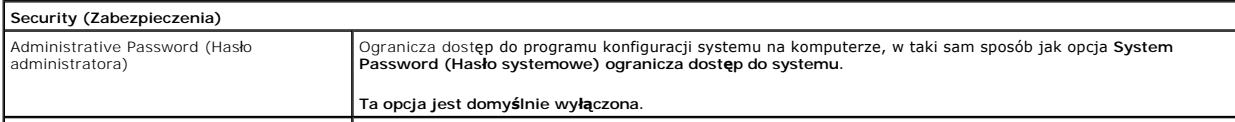

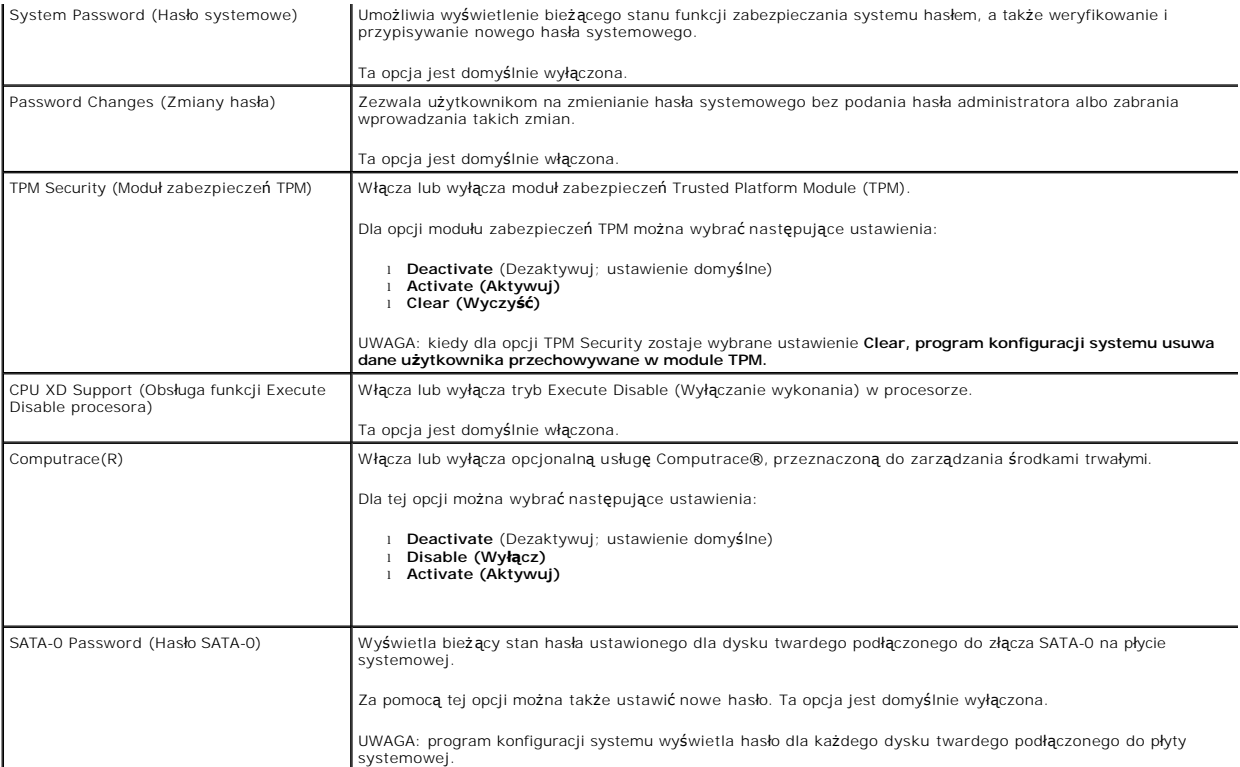

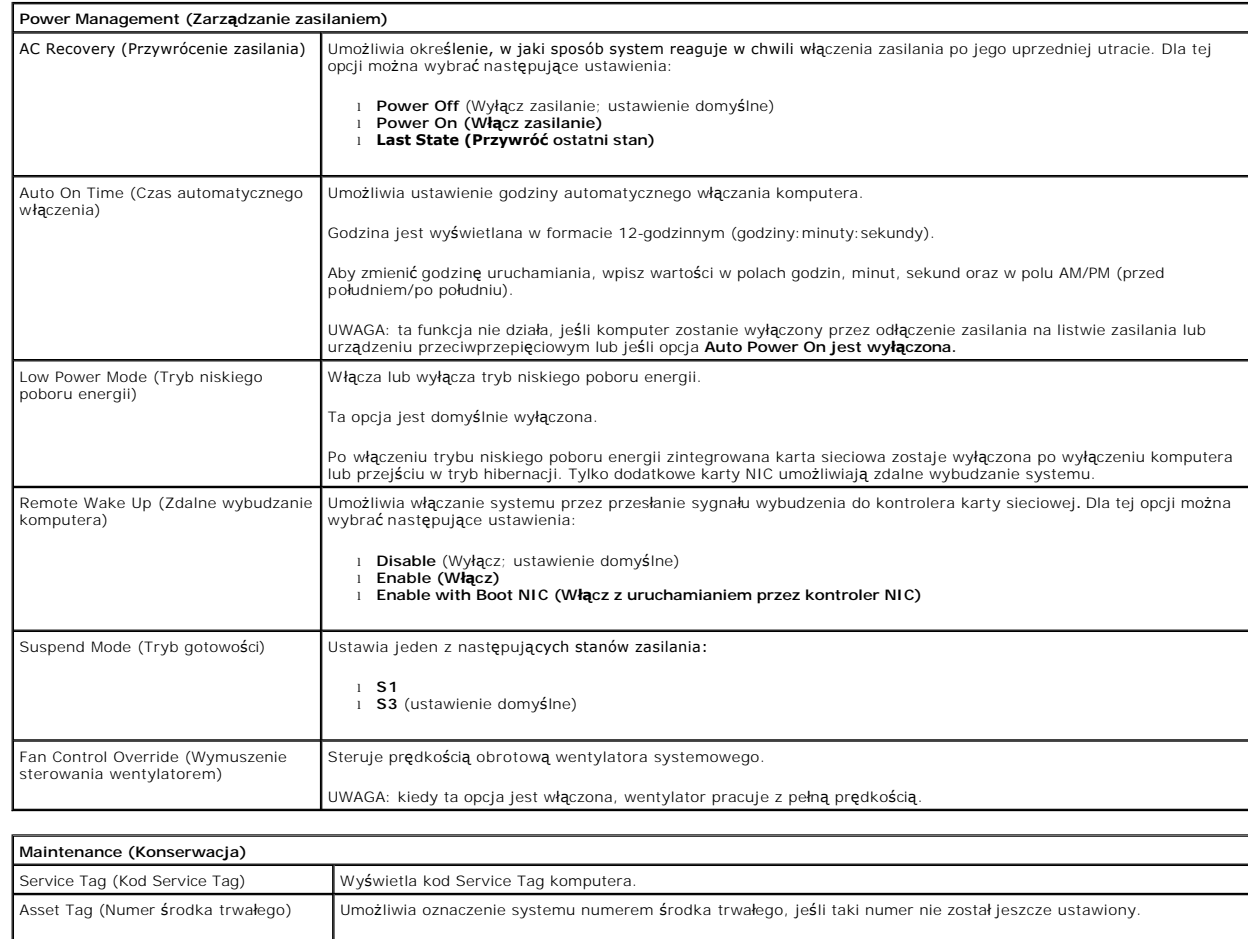

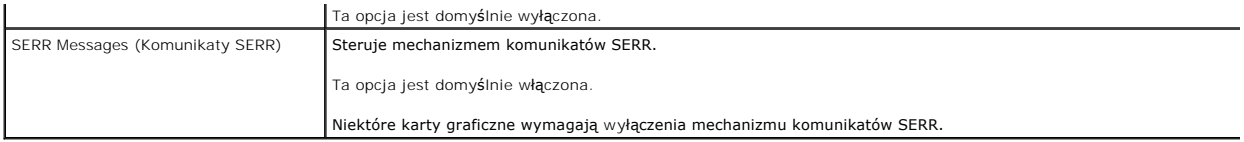

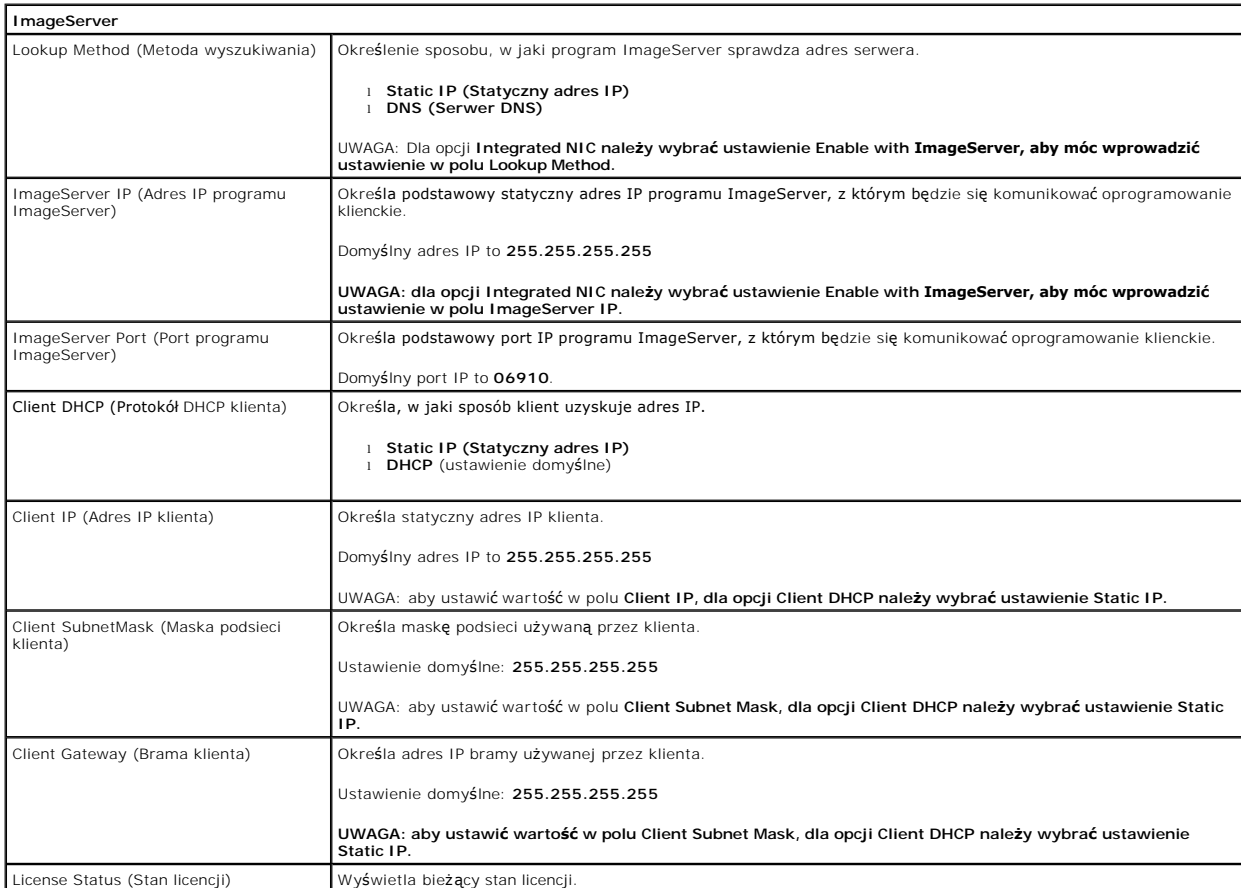

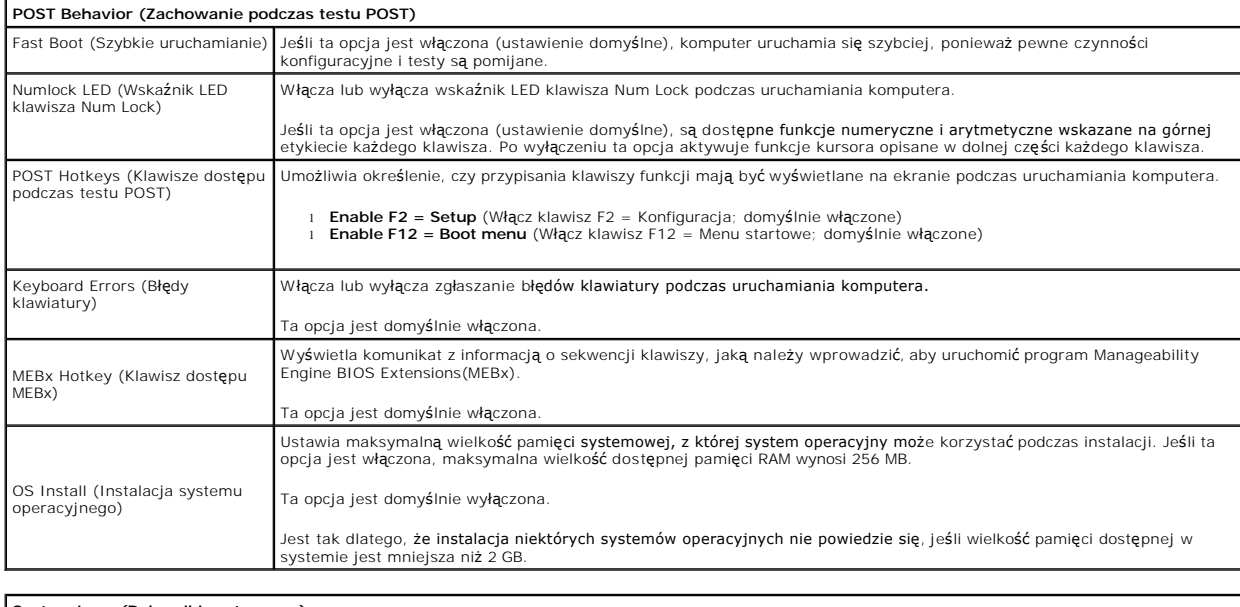

**System Logs (Dzienniki systemowe)**<br>BIOS Events (Zdarzenia systemu BIOS)

BIOS Events dziennik zdarzeń systemowych i udostępnia następujące polecenia:

l **Clear Log (Wyczyść dziennik)** l **Mark all Entries (Zaznacz wszystkie wpisy)**

## <span id="page-7-0"></span>**Bateria pastylkowa**

**Instrukcja serwisowa komputera Dell™ OptiPlex™ 380 — obudowa typu desktop**

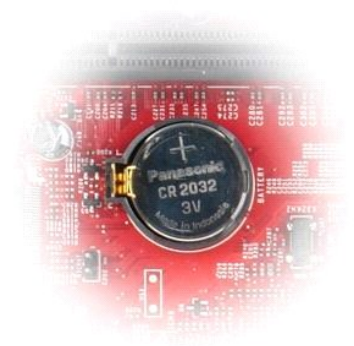

OSTRZEZENIE: przed przystąpieniem do pracy wewnątrz komputera należy zapoznać się z instrukcjami dotyczącymi bezpieczeństwa<br>dostarczonymi z komputerem. Więcej informacji o zasadach bezpieczeństwa przedstawiono na stronie d

## **Wyjmowanie baterii pastylkowej**

1. Wykonaj procedury przedstawione w rozdziale <u>Przed przystąpieniem do serwisowania komputera</u>.<br>2. Odciągnij zacisk mocujący od baterii pastylkowej.

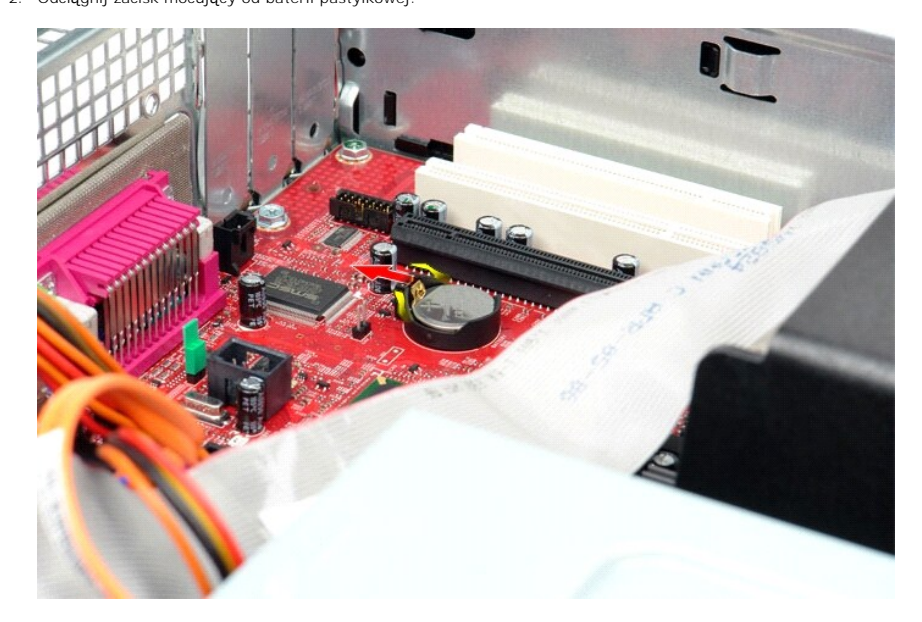

3. Unieś baterię pastylkową i wyjmij ją z komputera.

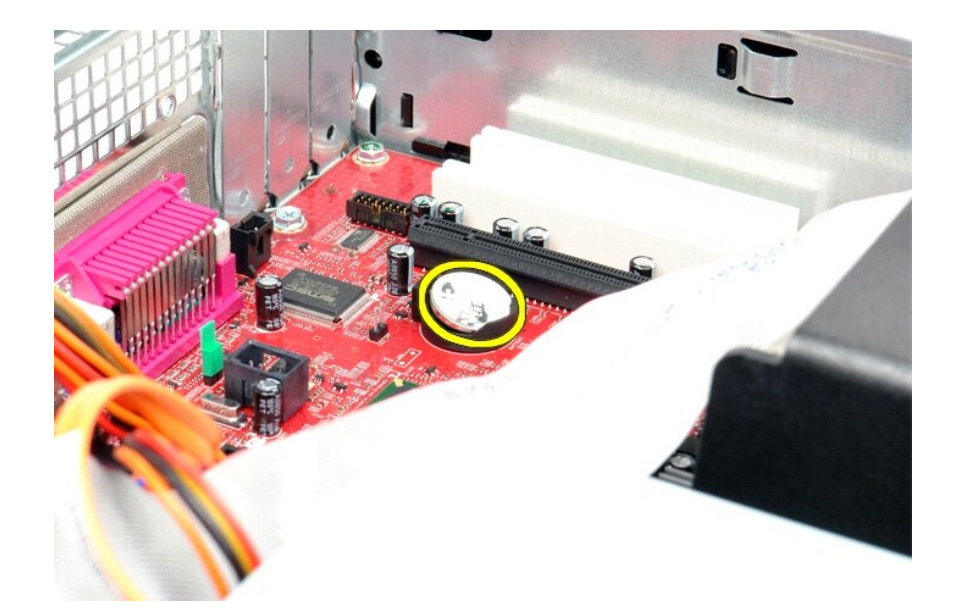

# **Instalowanie baterii pastylkowej**

Aby wymienić baterię pastylkową, wykonaj powyższe kroki w odwrotnej kolejności.

## <span id="page-9-0"></span>**Pokrywa**

**Instrukcja serwisowa komputera Dell™ OptiPlex™ 380 — obudowa typu desktop**

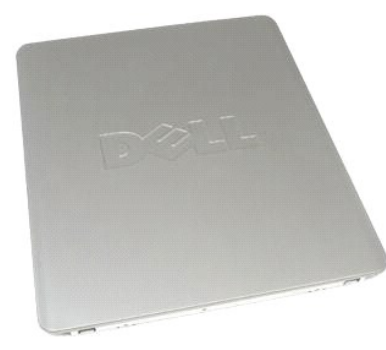

 $\triangle$ OSTRZEZENIE: przed przystąpieniem do pracy wewnątrz komputera należy zapoznać się z instrukcjami dotyczącymi bezpieczeństwa<br>dostarczonymi z komputerem. Więcej informacji o zasadach bezpieczeństwa przedstawiono na stronie d

## **Zdejmowanie pokrywy**

- 1. Wykonaj procedury przedstawione w rozdziale <u>Przed przystąpieniem do serwisowania komputera</u>.<br>2. Odciągnij zatrzask pokrywy do tyłu.
- 

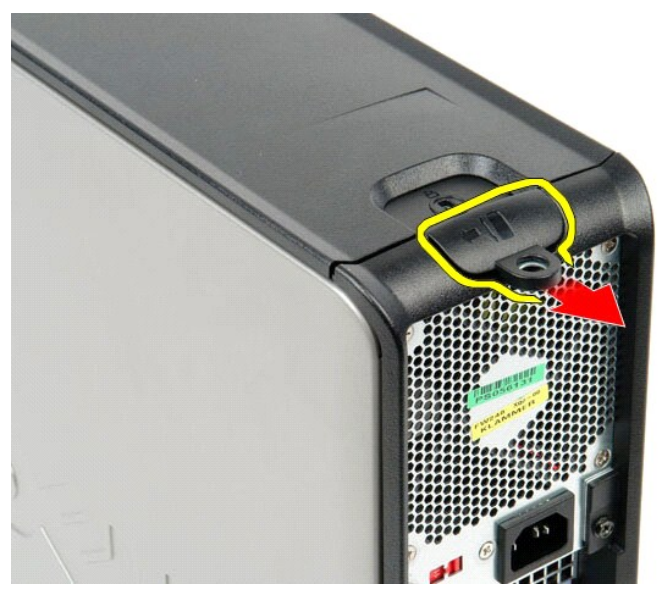

3. Odchyl pokrywę komputera, rozpoczynając od góry, a następnie zdejmij pokrywę z komputera.

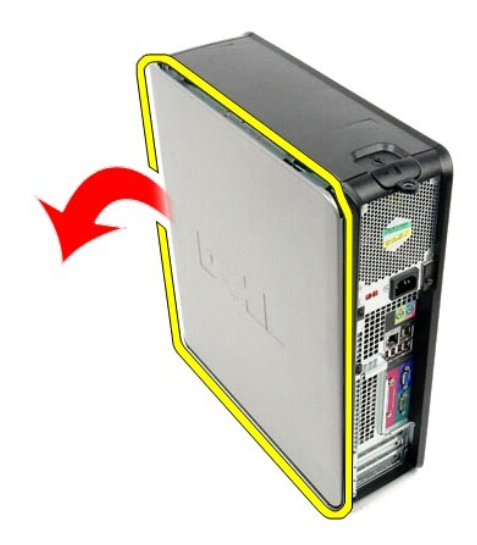

# **Zakładanie pokrywy**

Aby założyć pokrywę, wykonaj powyższe kroki w odwrotnej kolejności.

#### <span id="page-11-0"></span>**Diagnostyka**

**Instrukcja serwisowa komputera Dell™ OptiPlex™ 380 — obudowa typu desktop**

- **[Program Dell Diagnostics](#page-11-1)**
- **Widellampki przycisku**
- **O** [Kody d](#page-12-1)źwiękowe
- **Q** [Lampki diagnostyczne](#page-13-0)
- 

### <span id="page-11-1"></span>**Program Dell Diagnostics**

#### **Przeznaczenie programu Dell Diagnostics**

Zalecane jest wydrukowanie tych procedur przed przystąpieniem do wykonywania opisanych niżej czynności.

**UWAGA:** program Dell Diagnostics działa tylko na komputerach firmy Dell.

**UWAGA:** nośnik *Drivers and Utilities* jest opcjonalny i mógł nie zostać dostarczony z zakupionym komputerem.

Uruchom program konfiguracji systemu (zobacz [Uruchamianie programu konfiguracji systemu\)](file:///C:/data/systems/op380/po/SM/DT/bios.htm), przejrzyj informacje o konfiguracji komputera i sprawdź, czy urządzenie, które chcesz poddać testom, jest wyświetlane w konfiguracji systemu i jest aktywne.

Uruchom program Dell Diagnostics z dysku twardego lub z nośnika *Drivers and Utilities*.

### **Uruchamianie programu Dell Diagnostics z dysku twardego**

- 1. Włącz (albo uruchom ponownie) komputer.
- 2. Po wyświetleniu logo Dell naciśnij niezwłocznie klawisz <F12>.

**UWAGA:** należy uruchomić program Dell Diagnostics z nośnika *Drivers and Utilities,* jeśli zostanie wyświetlony komunikat z informacją, że nie znaleziono partycji narzędzi diagnostycznych.

W przypadku zbyt długiego oczekiwania i pojawienia się logo systemu operacyjnego zaczekaj na wyświetlenie pulpitu systemu Microsoft®<br>Windows®. Następnie wyłącz komputer i spróbuj ponownie.

- 3. Po wyświetleniu listy urządzeń startowych zaznacz opcję **Boot to Utility Partition** (Uruchom z partycji narzędziowej) i naciśnij klawisz <Enter>.
- 4. Po wyświetleniu ekranu **Main Menu** (Menu główne) w programie Dell Diagnostics wybierz test, który chcesz uruchomić.

#### **Uruchamianie programu Dell Diagnostics z dysku Drivers and Utilities (Sterowniki i programy narzędziowe)**

- 1. Włóż dysk *Drivers and Utilities* do napędu*.*
- 2. Zamknij system operacyjny i uruchom ponownie komputer.

Po wyświetleniu logo Dell naciśnij niezwłocznie klawisz <F12>.

W przypadku zbyt długiego oczekiwania i pojawienia się logo systemu Windows zaczekaj na wyświetlenie pulpitu systemu Windows. Następnie wyłącz<br>komputer i spróbuj ponownie.

**UWAGA:** kolejne kroki procedury zmieniaj**ą** sekwencj**ę** ładowania tylko jednorazowo. Podczas następnego uruchomienia komputera zostanie użyta<br>sekwencja ładowania z wykorzystaniem urz**ą**dzeń określonych w konfiguracji komp

- 3. Po wyświetleniu listy urządzeń startowych zaznacz opcję **Onboard or USB CD-ROM Drive** (Napęd CD-ROM zintegrowany lub USB) i naciśnij klawisz <Enter>.
- 4. Z kolejnego menu wybierz opcję **Boot from CD-ROM** (Uruchom z dysku CD) i naciśnij klawisz <Enter>.
- 5. Wpisz 1 w menu startowym i naciśnij klawisz <Enter>, aby kontynuować.
- 6. Wybierz z listy numerowanej opcję **Run the 32 Bit Dell Diagnostics** (Uruchom 32-bitową wersję programu Dell Diagnostics). Jeśli pojawi się kilka wersji, wybierz wersję odpowiadającą danemu komputerowi.
- 7. Po wyświetleniu ekranu **Main Menu** (Menu główne) w programie Dell Diagnostics wybierz test, który chcesz uruchomić.

#### **Menu główne programu Dell Diagnostics**

1. Po uruchomieniu programu Dell Diagnostics i wyświetleniu ekranu **Main Menu** (Menu główne), kliknij przycisk odpowiadający wybranej opcji.

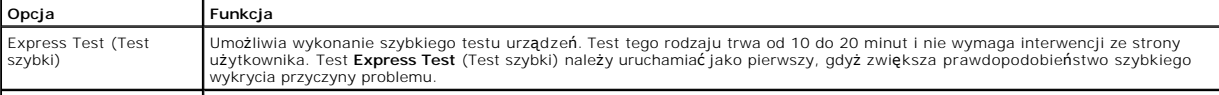

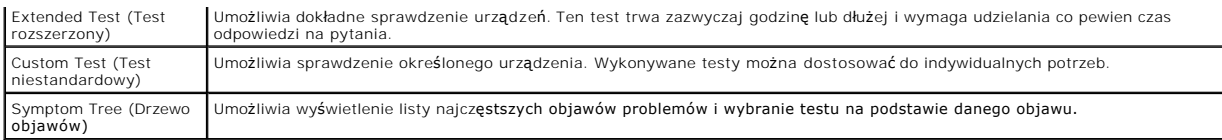

2. Jeśli w trakcie testu wystąpił problem, wyświetlany jest komunikat zawierający kod błędu i opis problemu. Zapisz kod błędu i opis problemu, a następnie postępuj według instrukcji wyświetlanych na ekranie.

3. W przypadku testów z użyciem opcji **Custom Test** (Test niestandardowy) lub **Symptom Tree** (Drzewo objawów) można uzyskać dodatkowe informacje, klikając odpowiednią zakładkę opisaną w poniższej tabeli.

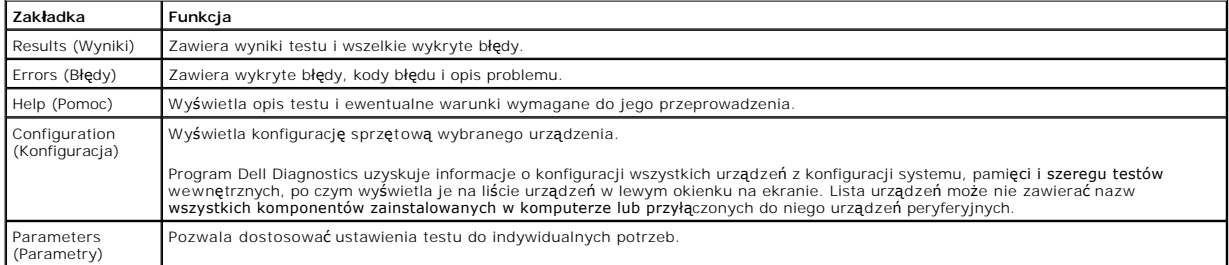

4. Jeśli program Dell Diagnostics jest uruchamiany z dysku *Drivers and Utilities*, po zakończeniu testów należy wyjąć dysk z napędu.

5. Zamknij ekran testu, aby powrócić do ekranu **Main Menu** (Menu główne). Aby zakończyć działanie programu Dell Diagnostics i uruchomić ponownie komputer, zamknij ekran **Main Menu** (Menu główne).

## <span id="page-12-0"></span>**Kody lampki przycisku zasilania**

Więcej informacji o stanie systemu można uzyskać na podstawie lampek diagnostycznych, jednak komputer obsługuje również starszą metodę wskazywania<br>stanu za pomocą lampki przycisku zasilania. Poniższa tabela przedstawia moż

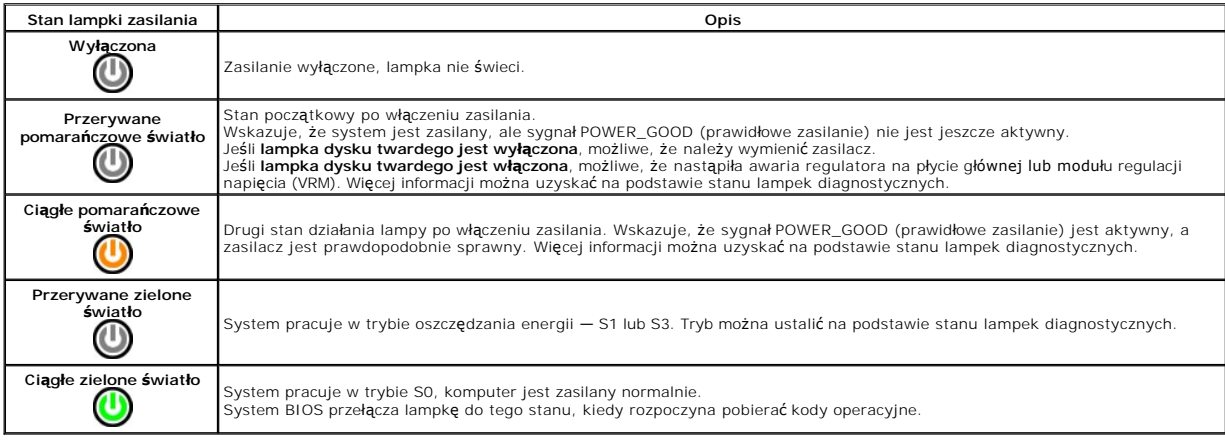

## <span id="page-12-1"></span>**Kody dźwiękowe**

Jeśli podczas testu POST monitor nie może wyświetlać komunikatów o błędach, komputer emituje serię sygnałów dźwiękowych, wskazujących problem lub<br>pozwalających zidentyfikować element lub podzespół, który uległ awarii. W po usunięcia awarii.

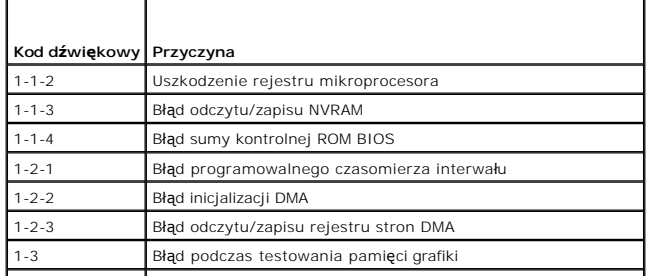

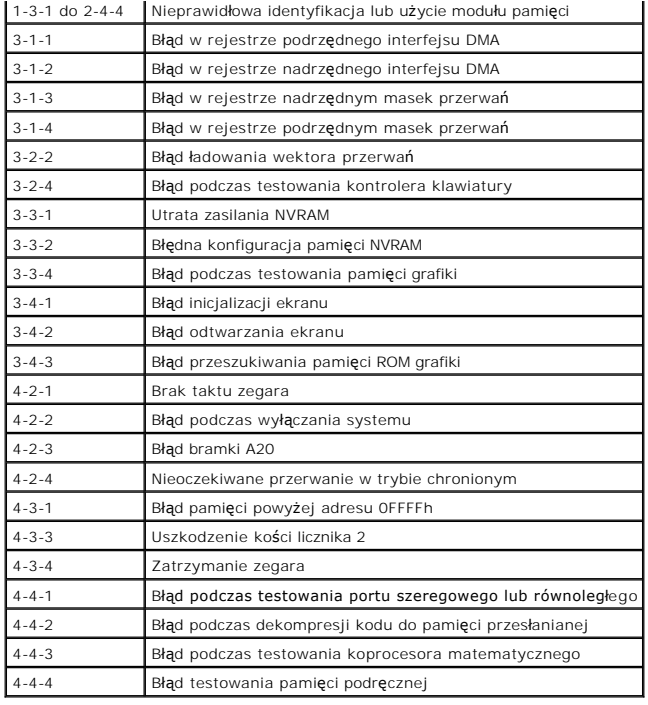

# <span id="page-13-0"></span>**Lampki diagnostyczne**

Na panelu banków komputera umieszczone są cztery lampki oznaczone cyframi 1, 2, 3 i 4, które pomagają w rozwiązywaniu problemów. Kiedy komputer<br>uruchamia się normalnie, lampki migają przed wyłączeniem. Jeśli występują błęd

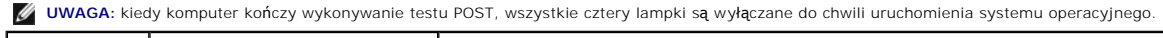

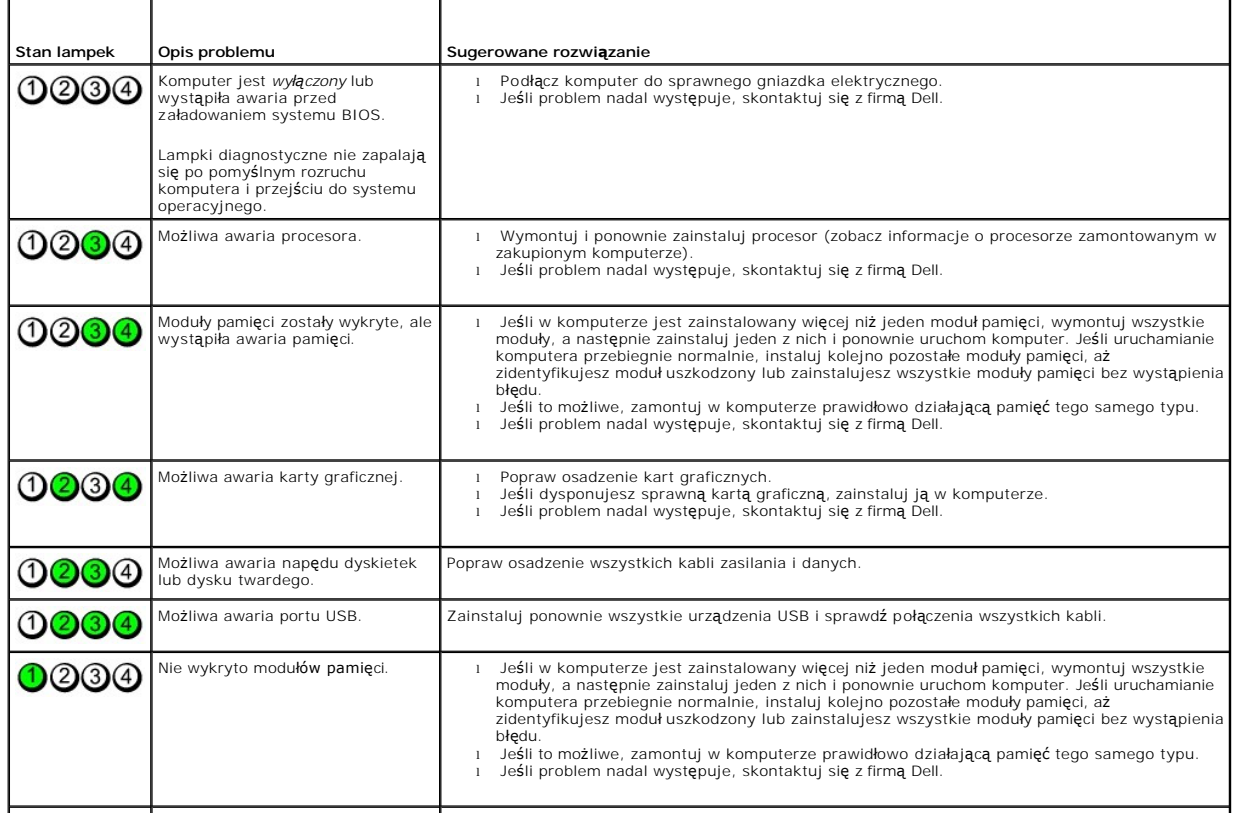

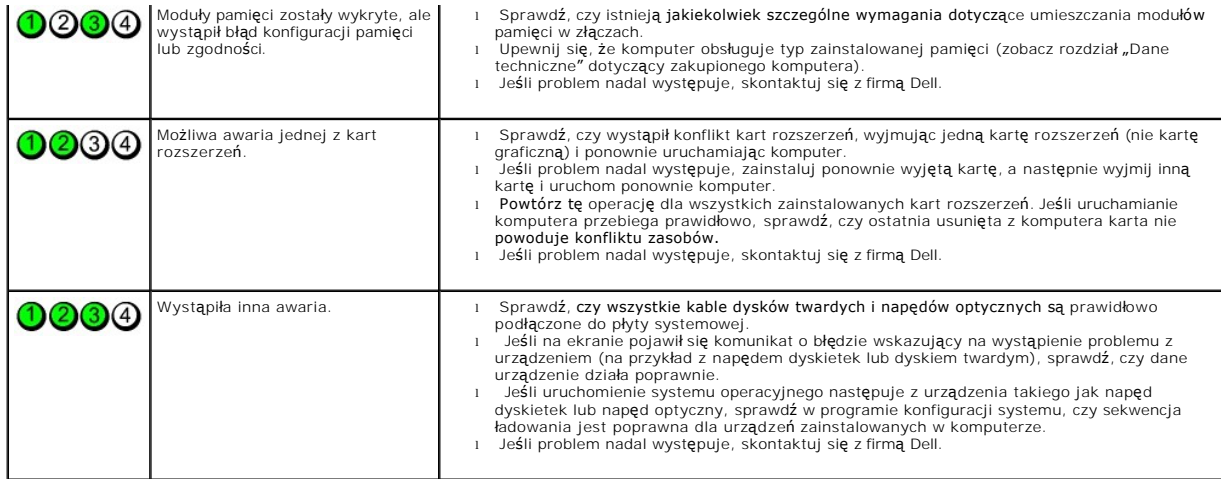

### <span id="page-15-0"></span>**Karty rozszerzeń**

**Instrukcja serwisowa komputera Dell™ OptiPlex™ 380 — obudowa typu desktop**

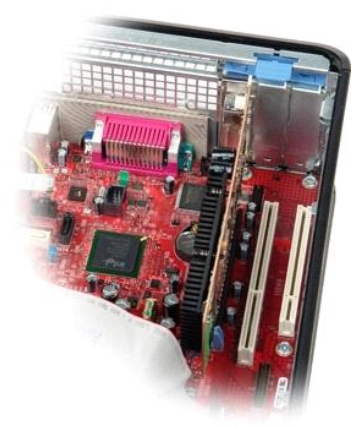

OSTRZEZENIE: przed przystąpieniem do pracy wewnątrz komputera należy zapoznać się z instrukcjami dotyczącymi bezpieczeństwa<br>dostarczonymi z komputerem. Więcej informacji o zasadach bezpieczeństwa przedstawiono na stronie d

## **Wyjmowanie kart rozszerzeń**

- 1. Wykonaj procedury przedstawione w rozdziale <u>Przed przystąpieniem do serwisowania komputera</u>.<br>2. Obróć do góry zaczep zwalniający na zatrzasku mocowania karty.
- 

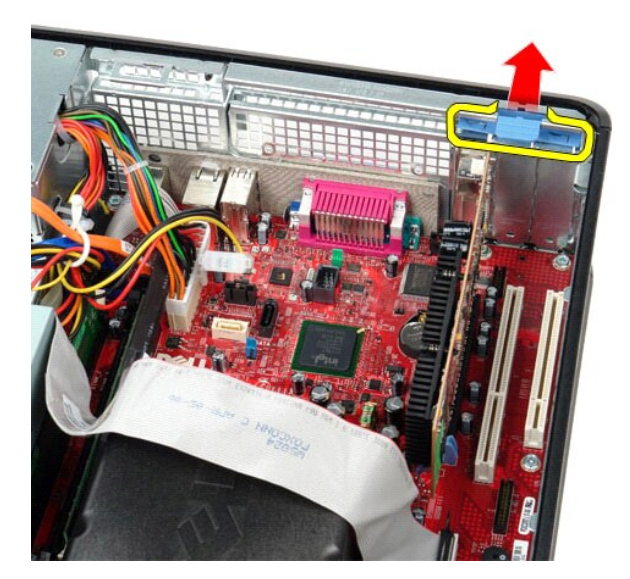

3. Odciągnij dźwignię zwalniającą od karty, a następnie wyjmij kartę ze złącza na płycie systemowej.

## **Instalacja kart rozszerzeń**

Aby zainstalować karty rozszerzeń, wykonaj powyższe kroki w odwrotnej kolejności.

### <span id="page-16-0"></span>**Wentylator**

**Instrukcja serwisowa komputera Dell™ OptiPlex™ 380 — obudowa typu desktop**

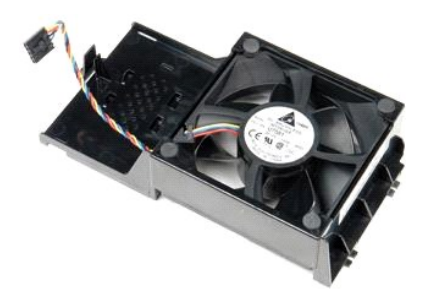

OSTRZEZENIE: przed przystąpieniem do wykonywania czynności wymagających otwarcia obudowy komputera należy zapoznać się z<br>instrukcjami dotyczącymi bezpieczeństwa dostarczonymi z komputerem. Więcej informacji o zasadach bezp

## **Wyjmowanie wentylatora**

- 1. Wykonaj procedury przedstawione w rozdziale <u>Przed przystąpieniem do serwisowania komputera</u>.<br>2. Odłącz kabel zasilania wentylatora od płyty systemowej.
- 

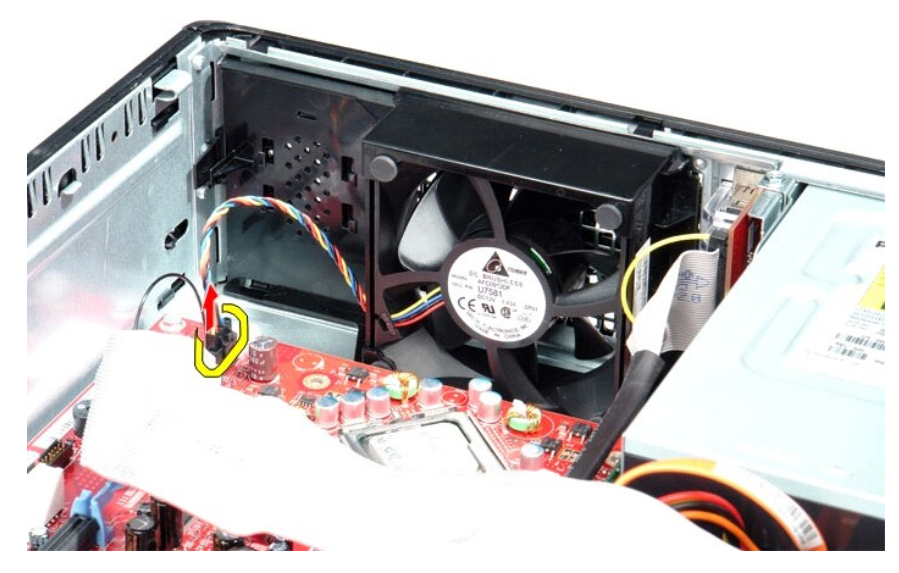

3. Pociągnij za uchwyt wentylatora, a następnie przesuń wentylator w stronę płyty systemowej.

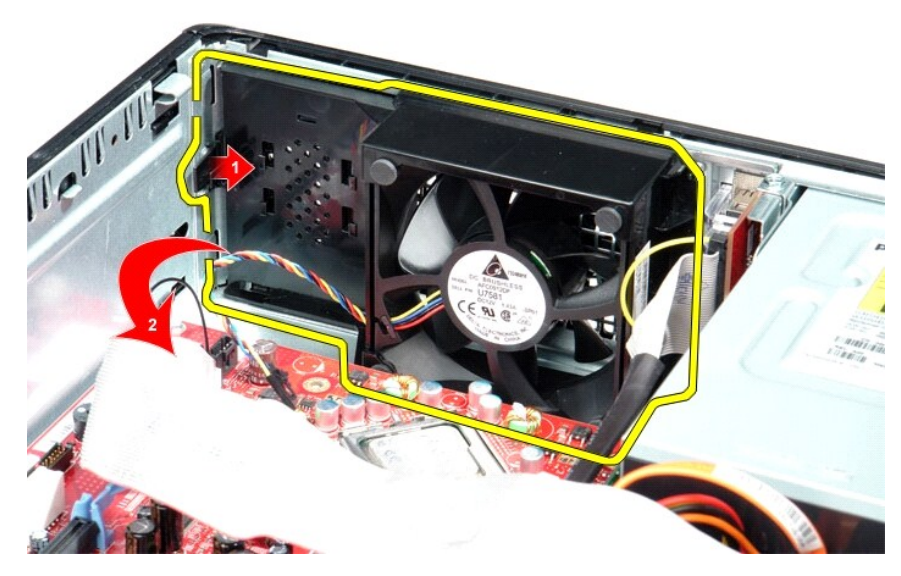

4. Wyjmij wentylator z komputera.

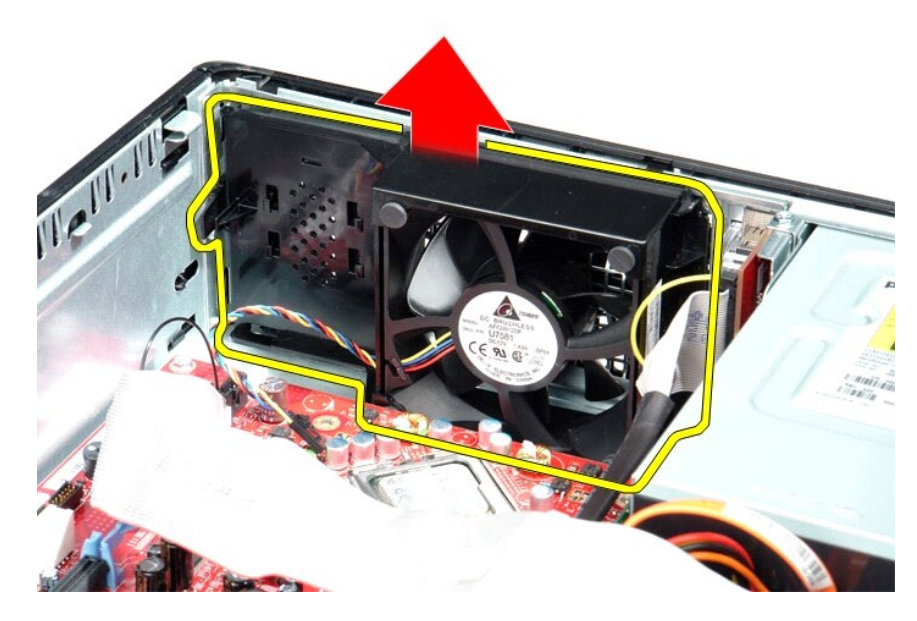

# **Wymiana wentylatora**

Aby wymienić wentylator, wykonaj powyższe kroki w odwrotnej kolejności.

### <span id="page-18-0"></span>**Dysk twardy**

**Instrukcja serwisowa komputera Dell™ OptiPlex™ 380 — obudowa typu desktop**

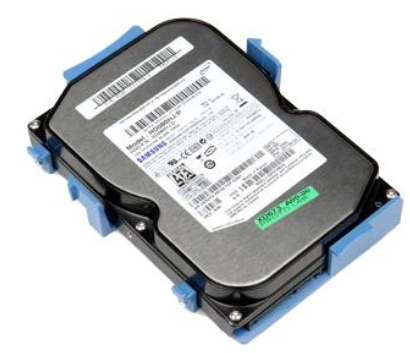

OSTRZEZENIE: przed przystąpieniem do pracy wewnątrz komputera należy zapoznać się z instrukcjami dotyczącymi bezpieczeństwa<br>dostarczonymi z komputerem. Więcej informacji o zasadach bezpieczeństwa przedstawiono na stronie d

## **Wyjmowanie dysku twardego**

- 1. Wykonaj procedury przedstawione w rozdziale <u>Przed przystąpieniem do serwisowania komputera</u>.<br>2. Wymontuj <u>naped dysków optycznych</u> z komputera.<br>3. Odłącz kabel danych od dysku twardego.
- 

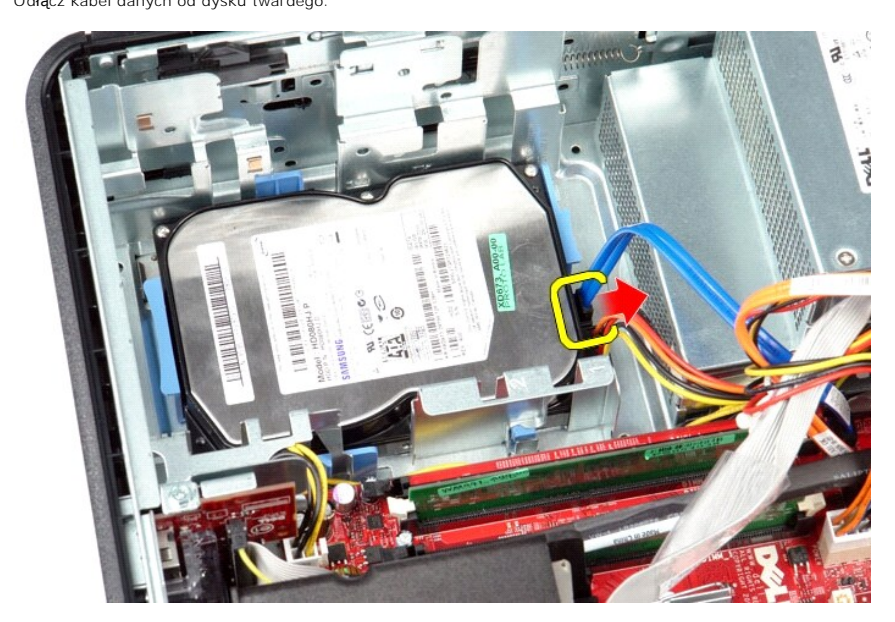

4. Odłącz kabel zasilania od dysku twardego.

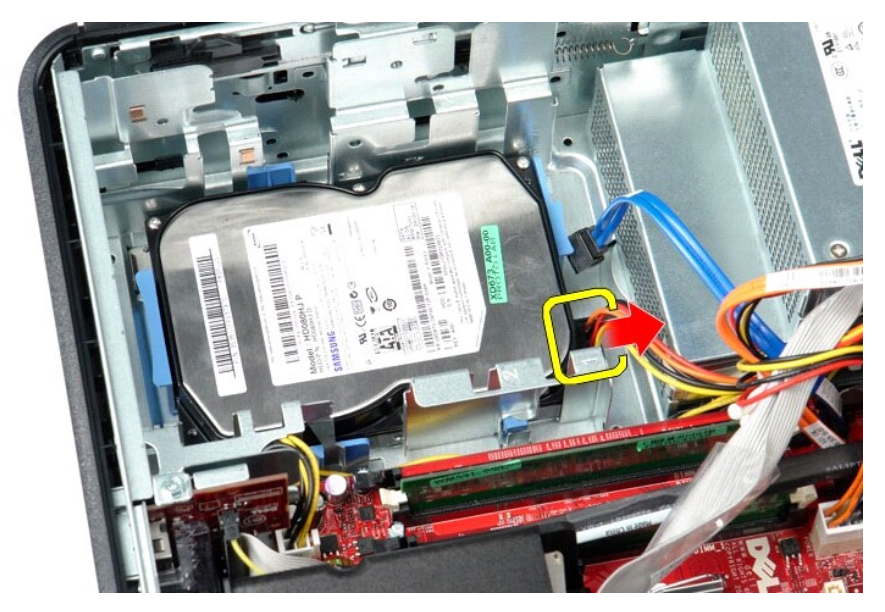

5. Naciśnij niebieskie zatrzaski mocujące po obu stronach dysku twardego i wysuń dysk ku tyłowi komputera.

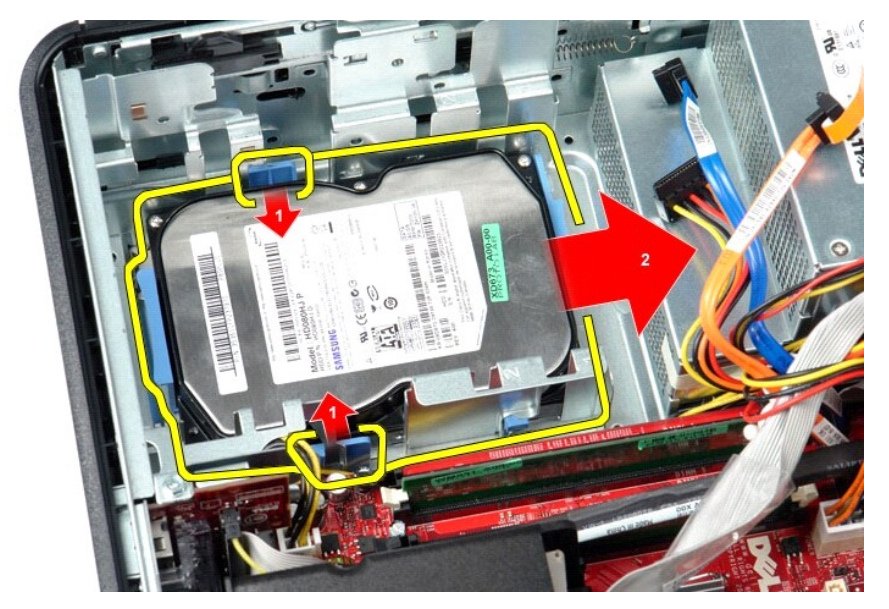

6. Unieś dysk twardy i wyjmij go z komputera.

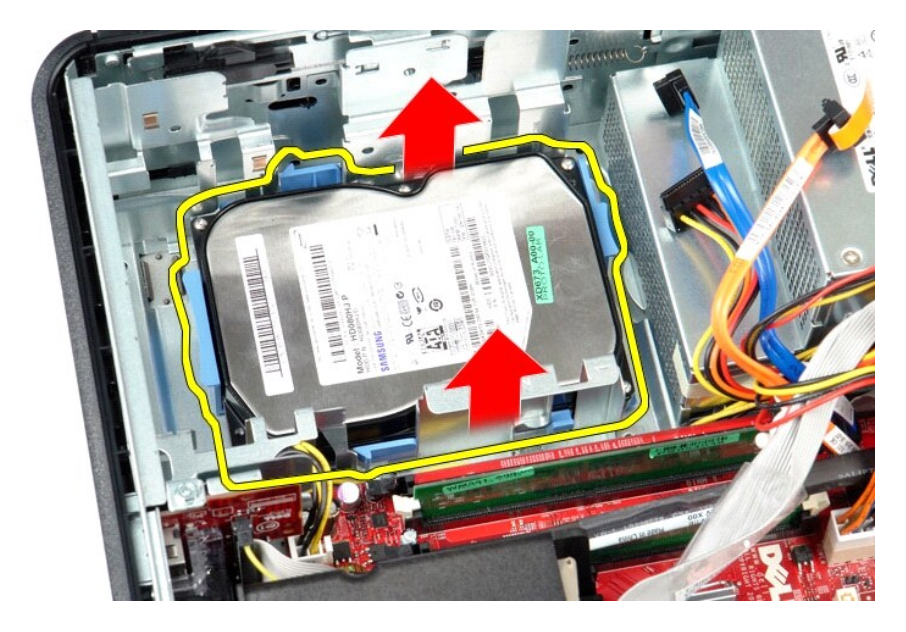

# **Wymiana dysku twardego**

Aby wymienić dysk twardy, wykonaj powyższe kroki w odwrotnej kolejności.

### <span id="page-21-0"></span>**Radiator i procesor**

**Instrukcja serwisowa komputera Dell™ OptiPlex™ 380 — obudowa typu desktop**

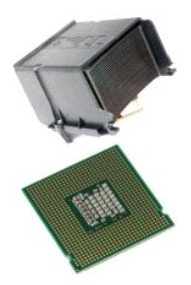

OSTRZEŻENIE: przed przystąpieniem do pracy wewnątrz komputera należy zapoznać się z instrukcjami dotyczącymi bezpieczeństwa<br>dostarczonymi z komputerem. Więcej informacji o zasadach bezpieczeństwa przedstawiono na stronie d

# **Wymontowywanie radiatora i procesora**

1. Wykonaj procedury przedstawione w rozdziale <u>Przed przystąpieniem do serwisowania komputera</u>.<br>2. Poluzuj śruby mocujące po bokach radiatora.

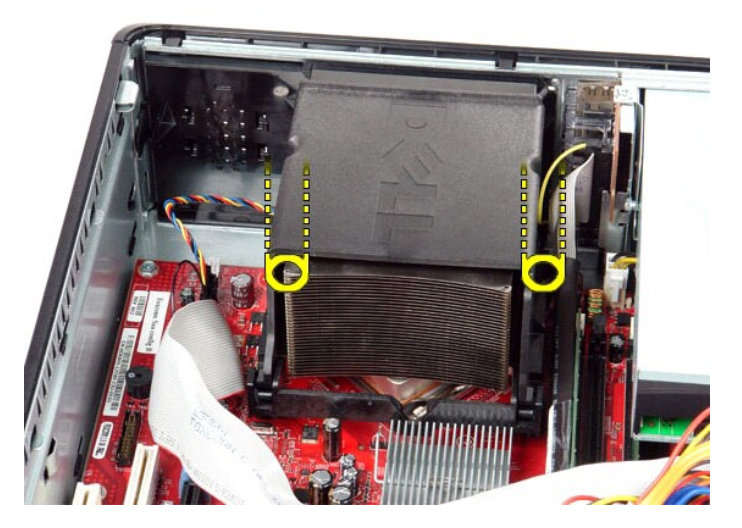

3. Obróć radiator ku górze.

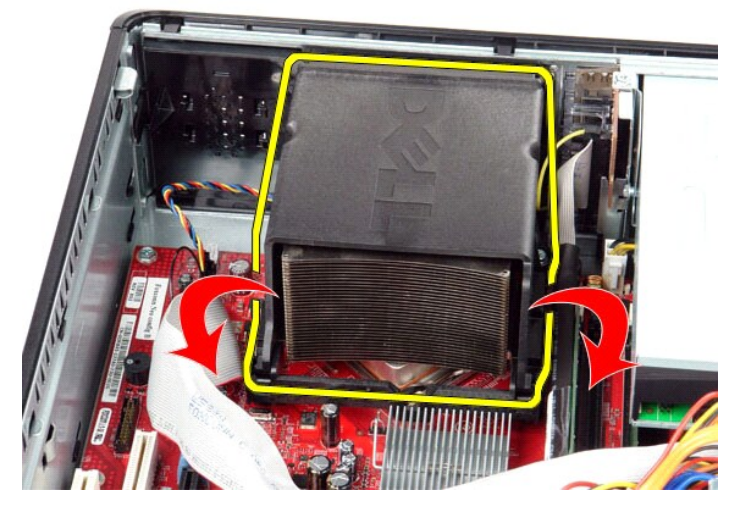

4. Unieś radiator i wyjmij go z komputera.

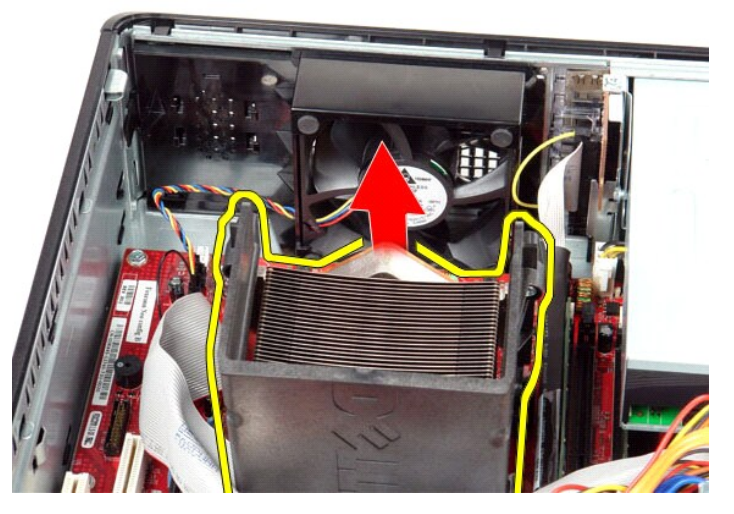

5. Przesuń dźwignię zwalniającą pod zatrzaskiem pokrywy środkowej i obróć dźwignię zwalniającą do góry.

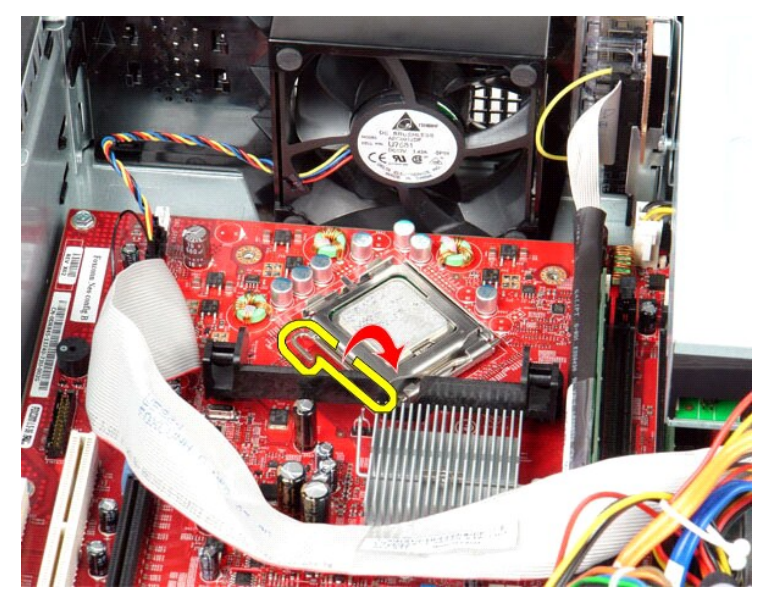

6. Wyjmij pokrywę procesora.

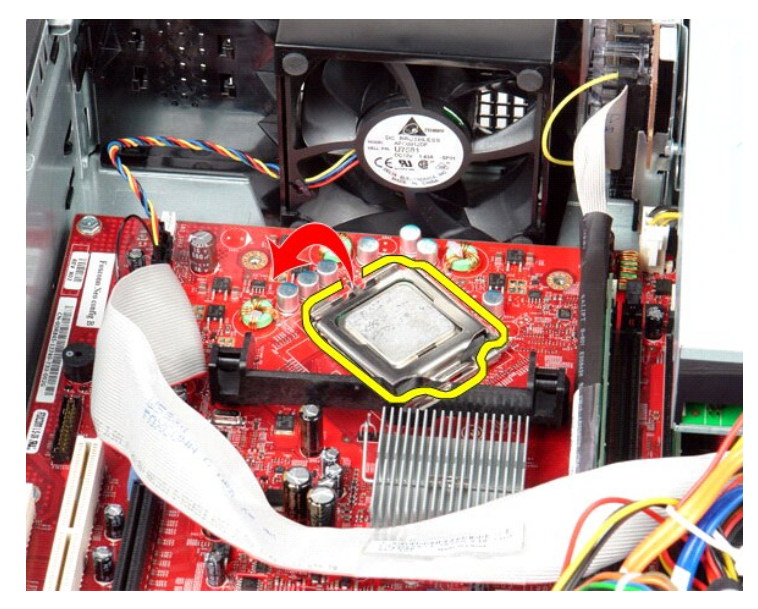

7. Wyjmij procesor z komputera.

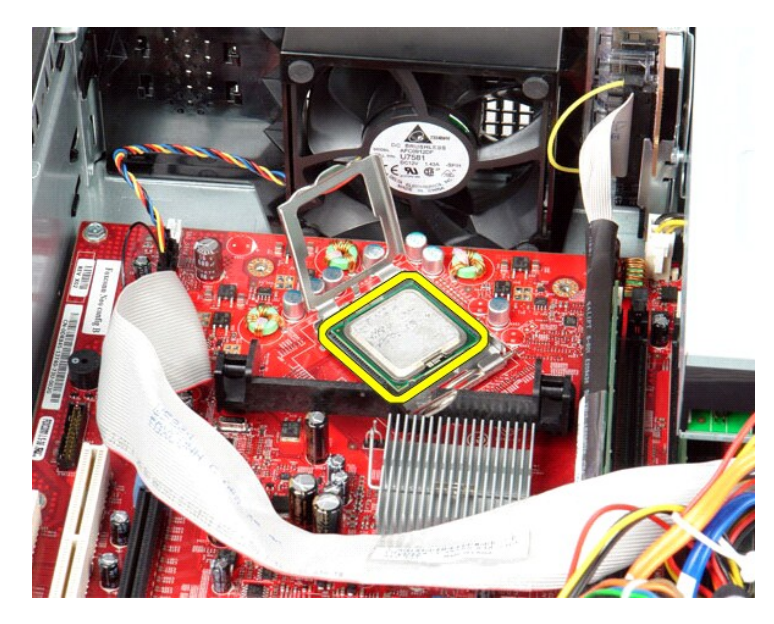

**PRZESTROGA: podczas wymontowywania lub wymieniania procesora nie wolno dotykać wtyków w gnieździe ani dopuścić, aby upadł na nie żaden przedmiot.**

## **Instalowanie radiatora i procesora**

Aby zainstalować radiator i procesor, wykonaj powyższe kroki w odwrotnej kolejności.

### <span id="page-25-0"></span>**Panel we/wy Instrukcja serwisowa komputera Dell™ OptiPlex™ 380 — obudowa typu desktop**

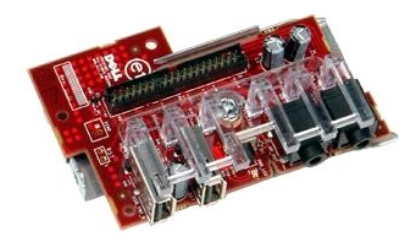

OSTRZEZENIE: przed przystąpieniem do pracy wewnątrz komputera należy zapoznać się z instrukcjami dotyczącymi bezpieczeństwa<br>dostarczonymi z komputerem. Więcej informacji o zasadach bezpieczeństwa przedstawiono na stronie d

## **Wymontowywanie panelu we/wy**

1. Wykonaj procedury przedstawione w rozdziale <u>Przed przystąpieniem do serwisowania komputera</u>.<br>2. Odłącz kabel panelu we/wy.

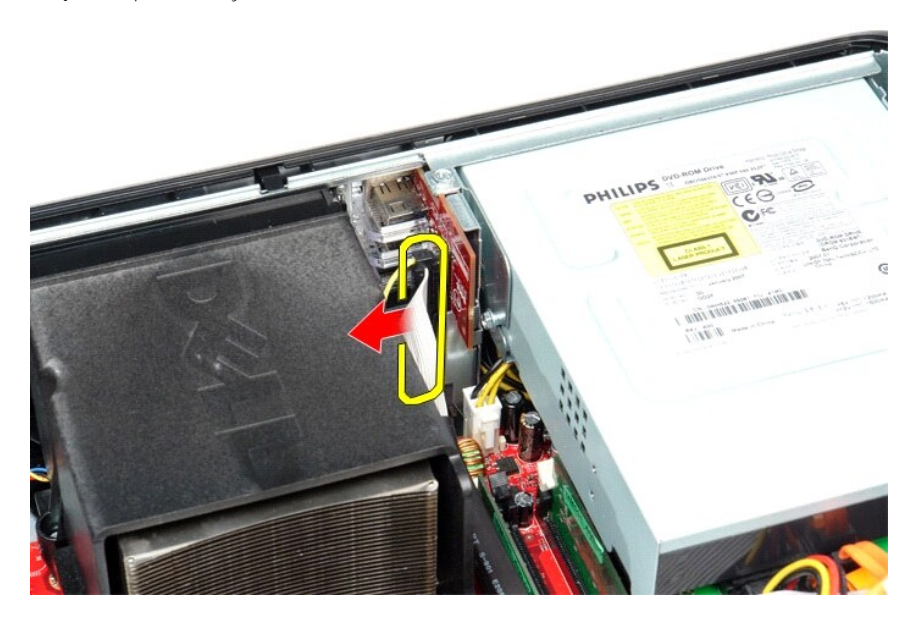

3. Wykręć śrubę mocującą panel we/wy.

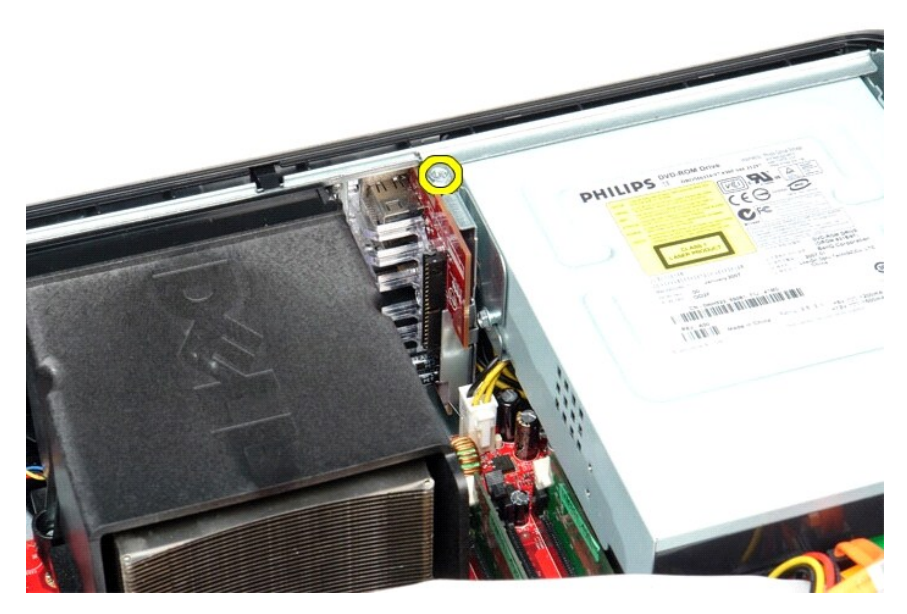

4. Obróć panel we/wy w kierunku od krawędzi komputera, a następnie wyjmij go z komputera.

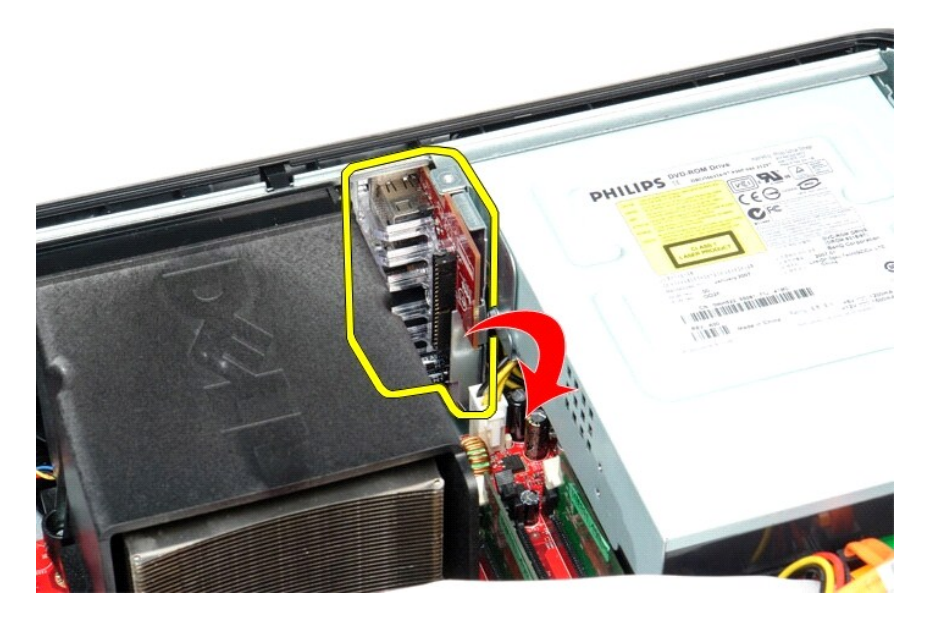

# **Instalacja panelu we/wy**

Aby zamontować panel we/wy, wykonaj przedstawione powyżej czynności w odwrotnej kolejności.

### <span id="page-27-0"></span>**Pamięć**

**Instrukcja serwisowa komputera Dell™ OptiPlex™ 380 — obudowa typu desktop**

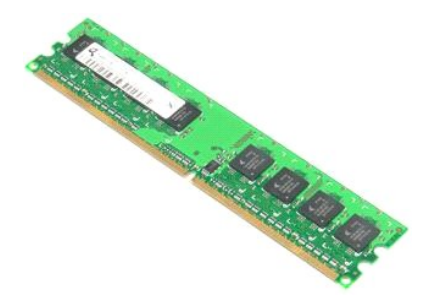

OSTRZEZENIE: przed przystąpieniem do pracy wewnątrz komputera należy zapoznać się z instrukcjami dotyczącymi bezpieczeństwa<br>dostarczonymi z komputerem. Więcej informacji o zasadach bezpieczeństwa przedstawiono na stronie d

## **Demontaż modułów pamięci**

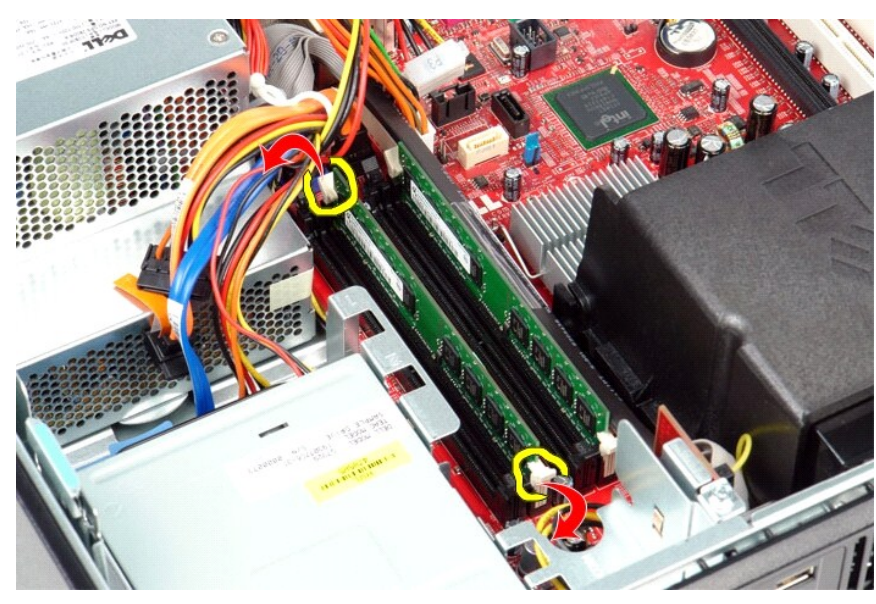

1. Wykonaj procedury przedstawione w rozdziale <u>Przed przystąpieniem do serwisowania komputera</u>.<br>2. Przyciśnij zatrzaski mocujące moduł pamięci, aby go zwolnić.

3. Wyjmij moduł pamięci ze złącza na płycie systemowej komputera.

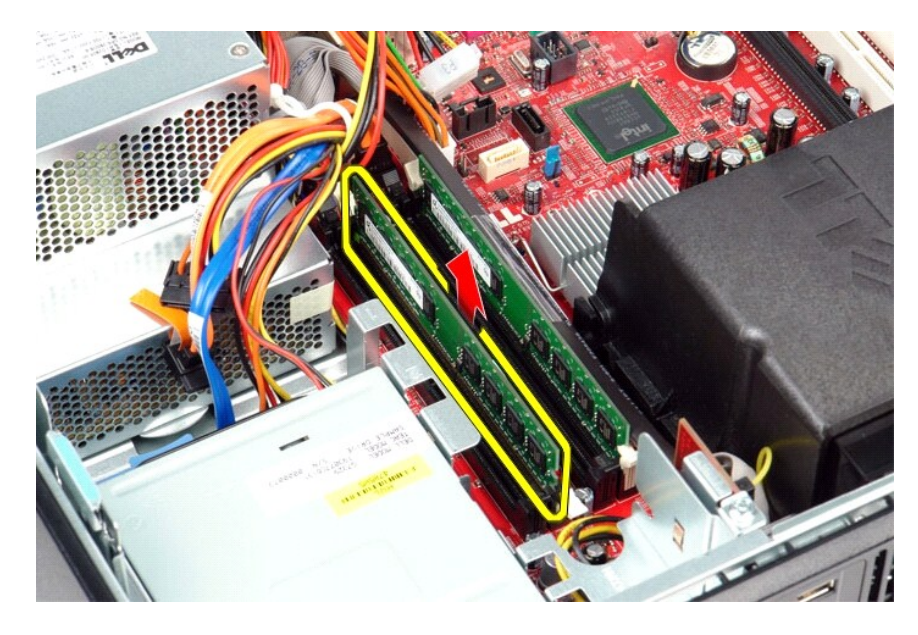

# **Wymiana modułów pamięci**

Aby wymienić moduły pamięci, wykonaj powyższe kroki w odwrotnej kolejności.

## <span id="page-29-0"></span>**Napęd dysków optycznych**

**Instrukcja serwisowa komputera Dell™ OptiPlex™ 380 — obudowa typu desktop**

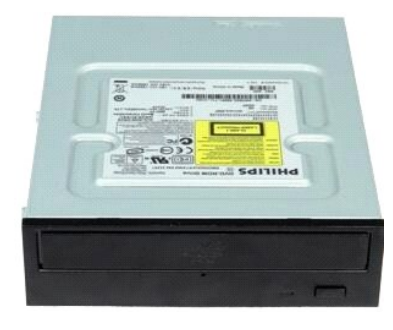

 $\triangle$ OSTRZEZENIE: przed przystąpieniem do wykonywania czynności wymagających otwarcia obudowy komputera należy zapoznać się z<br>instrukcjami dotyczącymi bezpieczeństwa dostarczonymi z komputerem. Więcej informacji o zasadach bezp

## **Demontaż napędu optycznego**

- 1. Wykonaj procedury przedstawione w rozdziale <u>Przed przystąpieniem do serwisowania komputera</u>.<br>2. Odłącz kabel danych nap**ędu dysków optycznych.**
- 

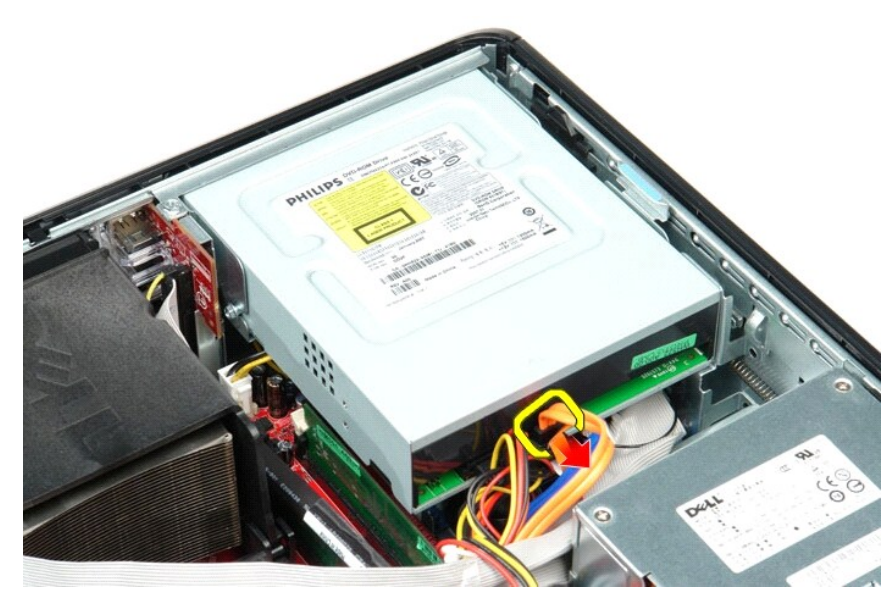

3. Odłącz kabel zasilania napędu dysków optycznych.

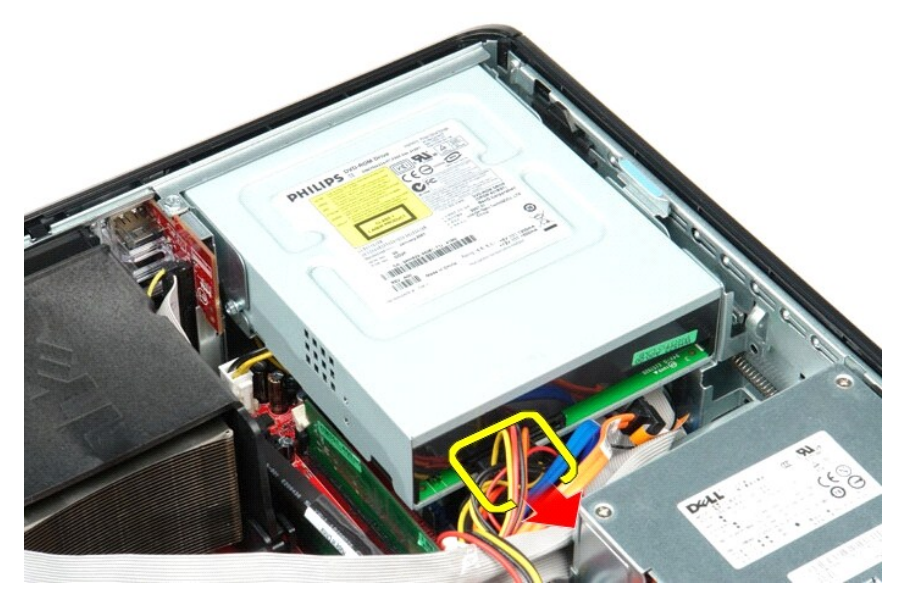

4. Pociągnij do góry zatrzask zwalniający i przesuń napęd ku tyłowi komputera.

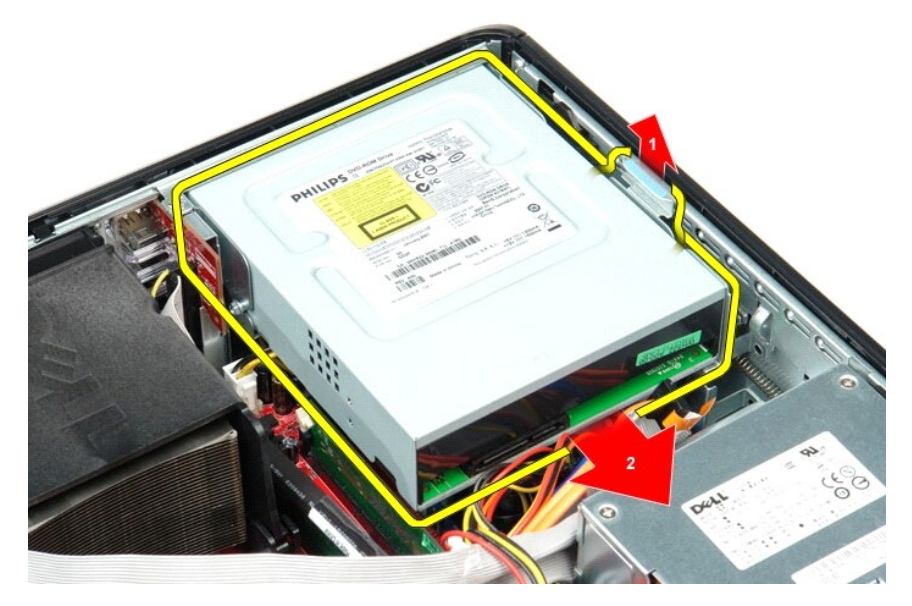

5. Unieś napęd optyczny i wyjmij go z komputera.

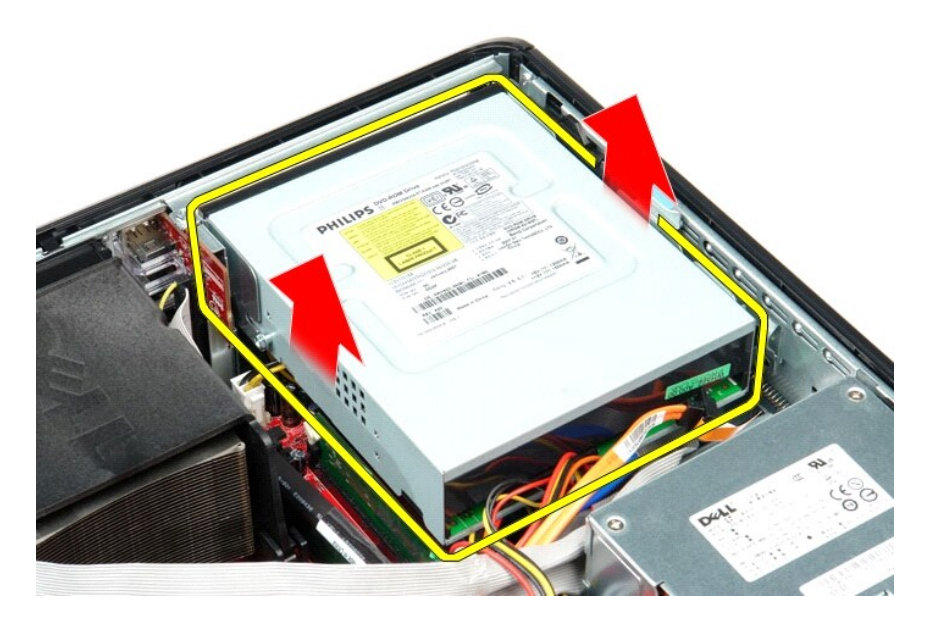

# **Montaż napędu optycznego**

Aby zainstalować napęd dysków optycznych, wykonaj powyższe kroki w odwrotnej kolejności.

# <span id="page-32-0"></span>**Wyjmowanie i wymiana podzespołów**

**Instrukcja serwisowa komputera Dell™ OptiPlex™ 380 — obudowa typu desktop**

**O** [Pokrywa](file:///C:/data/systems/op380/po/SM/DT/cover.htm) **O** [Dysk twardy](file:///C:/data/systems/op380/po/SM/DT/hard_drive.htm)

[Rama no](file:///C:/data/systems/op380/po/SM/DT/riser_cage.htm)śna

- **O** Naped dysków optycznych **O** [Dodatkowy dysk twardy \(opcjonalny\)](file:///C:/data/systems/op380/po/SM/DT/secondary_hard_drive.htm)
	-
- **O** [Karty rozszerze](file:///C:/data/systems/op380/po/SM/DT/expansion_card.htm)ń **[Pami](file:///C:/data/systems/op380/po/SM/DT/memory.htm)eć**
- [Standardowa p](file:///C:/data/systems/op380/po/SM/DT/standard_back_plate.htm)łyta tylna **O** [Radiator i procesor](file:///C:/data/systems/op380/po/SM/DT/heat_sink_processor.htm)
- **O** [Zasilacz](file:///C:/data/systems/op380/po/SM/DT/power_supply.htm)
	- **[Wentylator](file:///C:/data/systems/op380/po/SM/DT/fan.htm)**
	- **Ph[yta systemowa](file:///C:/data/systems/op380/po/SM/DT/system_board.htm)**

[Powrót do spisu treś](file:///C:/data/systems/op380/po/SM/DT/index.htm)ci

**[Bateria pastylkowa](file:///C:/data/systems/op380/po/SM/DT/coin_cell_battery.htm)**  $\bullet$  [Panel we/wy](file:///C:/data/systems/op380/po/SM/DT/io_panel.htm)

### <span id="page-33-0"></span>**Zasilacz**

**Instrukcja serwisowa komputera Dell™ OptiPlex™ 380 — obudowa typu desktop**

![](_page_33_Picture_3.jpeg)

OSTRZEZENIE: przed przystąpieniem do wykonywania czynności wymagających otwarcia obudowy komputera należy zapoznać się z<br>instrukcjami dotyczącymi bezpieczeństwa dostarczonymi z komputerem. Więcej informacji o zasadach bezp

## **Wymontowywanie zasilacza**

- 1. Wykonaj procedury przedstawione w rozdziale Przed przystą[pieniem do serwisowania komputera.](file:///C:/data/systems/op380/po/SM/DT/work.htm#before)
- 2. Wyjmij <u>napęd optyczny</u>.<br>3. Wymontuj <u>dodatkowy [dysk twardy](file:///C:/data/systems/op380/po/SM/DT/hard_drive.htm)</u> (jeśli jest zainstalowany).<br>4. Wyjmij <u>dysk twardy</u>.<br>5. Odłącz główne złącze zasilania od płyty systemowej.
- 
- 

![](_page_33_Picture_10.jpeg)

6. Odłącz złącze zasilania procesora od płyty systemowej.

![](_page_34_Picture_0.jpeg)

7. Wyjmij kabel zasilania procesora z prowadnicy pod płytą systemową.

![](_page_34_Picture_2.jpeg)

8. Wykręć wkręty mocujące zasilacz do tylnej części ramy komputera.

![](_page_35_Picture_0.jpeg)

9. Naciśnij zwalniacz zatrzasku zasilacza na dole ramy komputera, a następnie wysuń zasilacz ku przodowi komputera.

![](_page_35_Picture_2.jpeg)

10. Unieś zasilacz i wyjmij go z komputera.

![](_page_36_Picture_0.jpeg)

## **Instalowanie zasilacza**

Aby zainstalować zasilacz, wykonaj powyższe kroki w odwrotnej kolejności.

## <span id="page-37-0"></span>**Rama nośna**

**Instrukcja serwisowa komputera Dell™ OptiPlex™ 380 — obudowa typu desktop**

![](_page_37_Picture_3.jpeg)

OSTRZEZENIE: przed przystąpieniem do wykonywania czynności wymagających otwarcia obudowy komputera należy zapoznać się z<br>instrukcjami dotyczącymi bezpieczeństwa dostarczonymi z komputerem. Więcej informacji o zasadach bezp

## **Wyjmowanie ramy nośnej**

- 1. Wykonaj procedury przedstawione w rozdziale <u>Przed przystąpieniem do serwisowania komputera</u>.<br>2. Odłącz kabel portu szeregowego PS/2 od płyty systemowej.
- 

![](_page_37_Picture_8.jpeg)

3. Odchyl uchwyt ramy nośnej do pozycji pionowej.

![](_page_38_Picture_0.jpeg)

4. Pociągnij ramę nośną, a następnie wyjmij ją z komputera.

![](_page_38_Picture_2.jpeg)

5. Odwróć zatrzask utrzymujący kartę do góry.

![](_page_39_Picture_0.jpeg)

6. Zwolnij zatrzask zwalniający na płycie ramy nośnej i wyjmij kartę ze złącza.

![](_page_39_Picture_2.jpeg)

# **Ponowny montaż ramy nośnej**

Aby ponownie zamontować ramę nośną, wykonaj powyższe kroki w odwrotnej kolejności.

# <span id="page-40-0"></span>**Dodatkowy dysk twardy (opcjonalny)**

**Instrukcja serwisowa komputera Dell™ OptiPlex™ 380 — obudowa typu desktop**

![](_page_40_Picture_3.jpeg)

OSTRZEZENIE: przed przystąpieniem do wykonywania czynności wymagających otwarcia obudowy komputera należy zapoznać się z<br>instrukcjami dotyczącymi bezpieczeństwa dostarczonymi z komputerem. Więcej informacji o zasadach bezp

## **Wymontowywanie dodatkowego dysku twardego (opcjonalnego)**

- 1. Wykonaj procedury przedstawione w rozdziale <u>Przed przystąpieniem do serwisowania komputera</u>.<br>2. Wymontuj <u>nap[ęd dysków optycznych](file:///C:/data/systems/op380/po/SM/DT/optical_drive.htm)</u> z komputera.<br>3. Odłącz kabel danych od dysku twardego.
- 
- 

![](_page_40_Picture_9.jpeg)

4. Odłącz kabel zasilania od dysku twardego.

![](_page_41_Picture_0.jpeg)

5. Pociągnij w górę zatrzask zwalniający i przesuń dysk twardy w kierunku tyłu komputera.

![](_page_41_Picture_2.jpeg)

6. Unieś dysk twardy i wyjmij go z komputera.

![](_page_42_Picture_0.jpeg)

# **Wymiana dodatkowego dysku twardego (opcjonalnego)**

Aby wymienić dodatkowy dysk twardy, wykonaj powyższe kroki w odwrotnej kolejności.

### <span id="page-43-0"></span>**Dane techniczne**

**Instrukcja serwisowa komputera Dell™ OptiPlex™ 380 — obudowa typu desktop**

- **O** [Informacje o systemie](#page-43-1)
- **[Pami](#page-43-3)eć**
- **O** Dź[wi](#page-43-5)ęk
- [Magistrala rozszerze](#page-43-7)ń
- **O** [Nap](#page-44-0)ędy
- $\bullet$  Złącza na pł[ycie systemowej](#page-44-2)
- **O** [Cechy fizyczne](#page-45-0)
- **O** [Karty](#page-43-8) **O** Złą[cza zewn](#page-44-1)ętrzne
- **O** [Zasilanie](#page-44-3)

**O [Procesor](#page-43-2) O** [Grafika](#page-43-4) **O** [Sie](#page-43-6)ć

**O** Ś[rodowisko pracy](#page-45-1)

**UWAGA:** oferowane opcje mogą by**ć różne w róż**nych krajach. Aby uzyskać więcej informacji o konfiguracji komputera, kliknij kolejno przycisk Start→<br>Pomoc i obsługa techniczna i wybierz opcję przeglądania informacji o kom

<span id="page-43-8"></span><span id="page-43-7"></span><span id="page-43-6"></span><span id="page-43-5"></span><span id="page-43-4"></span><span id="page-43-3"></span><span id="page-43-2"></span><span id="page-43-1"></span>![](_page_43_Picture_417.jpeg)

<span id="page-44-1"></span><span id="page-44-0"></span>![](_page_44_Picture_407.jpeg)

<span id="page-44-3"></span><span id="page-44-2"></span>![](_page_44_Picture_408.jpeg)

![](_page_45_Picture_271.jpeg)

**UWAGA:** rozproszenie ciepła jest obliczane na podstawie znamionowej mocy zasilania w watach.

**UWAGA:** zapoznaj się z instrukcjami dotyczącymi bezpieczeństwa dostarczonymi z komputerem, które zawierają ważne informacje dotyczące ustawień napięcia.

<span id="page-45-0"></span>![](_page_45_Picture_272.jpeg)

<span id="page-45-1"></span>![](_page_45_Picture_273.jpeg)

### <span id="page-46-0"></span>**Standardowa płyta tylna**

**Instrukcja serwisowa komputera Dell™ OptiPlex™ 380 — obudowa typu desktop**

![](_page_46_Picture_3.jpeg)

 $\triangle$ OSTRZEZENIE: przed przystąpieniem do wykonywania czynności wymagających otwarcia obudowy komputera należy zapoznać się z<br>instrukcjami dotyczącymi bezpieczeństwa dostarczonymi z komputerem. Więcej informacji o zasadach bezp

### **Wymontowywanie standardowej płyty tylnej**

1. Wykonaj procedury przedstawione w rozdziale <u>Przed przystąpieniem do serwisowania komputera</u>.<br>2. Wymontuj <u>[ram](file:///C:/data/systems/op380/po/SM/DT/riser_cage.htm)e nośną</u>.<br>3. Ostrożnie unie**ś** standardow**ą płytę tylną i wyjmij ją** z komputera.

![](_page_46_Picture_8.jpeg)

### **Instalowanie standardowej płyty tylnej**

Aby zainstalować standardową płytę tylną, wykonaj powyższe kroki w odwrotnej kolejności.

### <span id="page-47-0"></span>**Układ płyty systemowej**

**Instrukcja serwisowa komputera Dell™ OptiPlex™ 380 — obudowa typu desktop**

![](_page_47_Picture_3.jpeg)

![](_page_47_Picture_175.jpeg)

## <span id="page-48-0"></span>**Płyta systemowa**

**Instrukcja serwisowa komputera Dell™ OptiPlex™ 380 — obudowa typu desktop**

![](_page_48_Picture_3.jpeg)

 $\triangle$ OSTRZEZENIE: przed przystąpieniem do wykonywania czynności wymagających otwarcia obudowy komputera należy zapoznać się z<br>instrukcjami dotyczącymi bezpieczeństwa dostarczonymi z komputerem. Więcej informacji o zasadach bezp

## **Wyjmowanie płyty systemowej**

- 1. Wykonaj procedury przedstawione w rozdziale <u>Przed przystąpieniem do serwisowania komputera</u>.<br>2. Wymontuj <u>[ram](file:///C:/data/systems/op380/po/SM/DT/riser_cage.htm)e nośną.</u><br>3. Wymontuj <u>radiator i procesor</u>.
- 
- 
- 
- 4. Wymontuj <u>[karty rozszerze](file:///C:/data/systems/op380/po/SM/DT/expansion_card.htm)ń</u>.<br>5. Wymontuj <u>moduł[y pami](file:///C:/data/systems/op380/po/SM/DT/memory.htm)ęci</u>.<br>6. Odłącz kabel zasilania wentylatora od płyty systemowej.

![](_page_48_Picture_11.jpeg)

7. Odłącz główny kabel zasilania od płyty systemowej.

![](_page_49_Picture_0.jpeg)

8. Odłącz kabel panelu we/wy od płyty systemowej.

![](_page_49_Picture_2.jpeg)

9. Odłącz kabel danych napędu dysków optycznych od płyty systemowej.

![](_page_49_Picture_4.jpeg)

10. Odłącz kabel danych dysku twardego od płyty systemowej.

![](_page_50_Picture_1.jpeg)

11. Odłącz kabel zasilania procesora od płyty systemowej.

![](_page_50_Picture_3.jpeg)

12. Wykręć wkręty mocujące płytę systemową do ramy komputera.

![](_page_51_Picture_0.jpeg)

13. Wyjmij wspornik zespołu radiatora z komputera.

![](_page_51_Picture_2.jpeg)

14. Aby wymontować płytę systemową, przesuń płytę systemową ku tyłowi komputera, a następnie unieś ją i wyjmij z komputera.

![](_page_51_Picture_4.jpeg)

# **Wymiana płyty systemowej**

Aby zainstalować płytę systemową, wykonaj powyższe kroki w odwrotnej kolejności.

### <span id="page-53-0"></span>**Praca we wnętrzu komputera**

**Instrukcja serwisowa komputera Dell™ OptiPlex™ 380 — obudowa typu desktop**

- **Przed rozpoczę[ciem pracy wewn](#page-53-1)ątrz komputera**
- **O** [Zalecane narz](#page-53-2)ędzia
- Wyłą[czanie komputera](#page-53-3)
- **P** Po zakoń[czeniu pracy wewn](#page-54-0)atrz komputera

### <span id="page-53-1"></span>**Przed rozpoczęciem pracy wewnątrz komputera**

Aby uniknąć uszkodzenia komputera i zapewnić sobie bezpieczeństwo, należy przestrzegać następujących zaleceń dotyczących bezpieczeństwa. O ile nie<br>wskazano inaczej, każda procedura opisana w tym dokumencie opiera się na za

- 
- i Użytkownik wykonał czynności opisane w rozdziale <u>Przed rozpoczę[ciem pracy wewn](file:///C:/data/systems/op380/po/SM/DT/work.htm)ątrz komputera.</u><br>i Użytkownik zapoznał si**ę** z informacjami dotyczącymi bezpieczeństwa, jakie zostały dostarczone z komputerem.
- l Element można wymienić lub jeśli został zakupiony oddzielnie zainstalować, wykonując procedurę demontażu w odwrotnej kolejności.
- △ OSTRZEŻENIE: przed przystąpieniem do wykonywania czynności wymagających otwarcia obudowy komputera należy zapoznać się z instrukcjami dotyczącymi bezpieczeństwa dostarczonymi z komputerem. Więcej informacji o zasadach bezpieczeństwa przedstawiono na stronie<br>dotyczącej przestrzegania przepisów pod adresem: www.dell.com/regulatory\_compliance.
- PRZESTROGA: komputer powinien naprawiać tylko przeszkolony pracownik serwisu. Uszkodzenia wynikające z napraw serwisowych<br>nieautoryzowanych przez firmę Dell nie są objęte gwarancją.
- PRZESTROGA: aby uniknąć wyładowania elektrostatycznego, należy odprowadzać ładunki z ciała za pomocą opaski uziemiającej zakładanej na<br>nadgarstek lub dotykając co pewien czas niemalowanej metalowej powierzchni (np. złącza
- PRZESTROGA: z elementami i kartami należy obchodzić się ostrożnie. Nie należy dotykać **elementów ani styków na kartach. Kartę** należy<br>chwytać za krawędzie lub za metalowe wsporniki. Elementy, takie jak procesor, należy trz
- △ PRZESTROGA: podczas odłączania kabla należy pociągnąć za złącze lub uchwyt, a nie za sam kabel. Niektóre kable są wyposażone w złącza z zatrzaskami. Odłączając kabel tego typu, przed wyjęciem kabla ze złącza należy nacisnąć zatrzaski. Pociągając za złącza, należy je trzymać w<br>linii prostej, aby uniknąć wygięcia styków. Przed podłączeniem kabla należy spraw **wyrównane.**
- **UWAGA:** kolor komputera i niektórych elementów może różnić się nieznacznie od kolorów pokazanych w tym dokumencie.

Aby uniknąć uszkodzenia komputera, przed rozpoczęciem pracy wewnątrz komputera wykonaj poniższe czynności.

- 1. Sprawdź, czy powierzchnia robocza jest płaska i czysta, aby uniknąć porysowania komputera.
- 2. Wyłącz komputer (zobacz Wyłą[czanie komputera\)](#page-53-3).

#### **PRZESTROGA: kabel sieciowy należy odłączyć najpierw od komputera, a następnie od urządzenia sieciowego.**

- 3. Odłącz od komputera wszystkie kable sieciowe.
- 
- 4. Odłącz komputer i wszystkie urządzenia peryferyjne od gniazdek elektrycznych.<br>5. Po odłączeniu komputera od źródła zasilania naciśnij i przytrzymaj przycisk zasilania, aby odprowadzić ładunki elektryczne z płyty systemo
- 6. Zdejmij [pokryw](file:///C:/data/systems/op380/po/SM/DT/cover.htm)ę.
- PRZESTROGA: przed dotknięciem jakiegokolwiek elementu wewnątrz komputera należy odprowadzić ładunki elektrostatyczne z ciała, dotykając<br>dowolnej nielakierowanej metalowej powierzchni, np. metalowych elementów z tyłu komput **wewnętrznych elementów.**

### <span id="page-53-2"></span>**Zalecane narzędzia**

Procedury przedstawione w tym dokumencie mogą wymagać użycia następujących narzędzi:

- l małego wkrętaka płaskiego l wkrętaka krzyżakowego
- 
- l małego plastikowego rysika l nośnika z programem aktualizacji Flash BIOS

### <span id="page-53-3"></span>**Wyłączanie komputera**

**PRZESTROGA: aby zapobiec utracie danych, należy zapisać i zamknąć wszystkie otwarte pliki oraz zamknąć wszystkie uruchomione programy.**

1. Zamknij system operacyjny:

l **Windows Vista®:**

Kliknij polecenie **Start** , a następnie kliknij strzałkę w prawym dolnym rogu menu **Start**, jak pokazano poniżej, po czym kliknij przycisk **Shut Down** (Zamknij).

![](_page_53_Picture_37.jpeg)

#### l **Windows® XP:**

Kliknij przycisk **Start**® **Turn Off Computer** (Wyłącz komputer)® **Turn Off** (Wyłącz).

- Komputer wyłączy się automatycznie po zakończeniu procesu zamykania systemu.
- 2. Sprawdź, czy komputer i wszystkie podłączone urządzenia są wyłączone. Jeśli komputer i podłączone do niego urządzenia nie wyłączyły się<br>. automatycznie po wyłączeniu systemu operacyjnego, naciśnij przycisk zasilania i p

### <span id="page-54-0"></span>**Po zakończeniu pracy wewnątrz komputera**

Po zakończeniu procedur wymiany podzespołów, a przed włączeniem komputera, podłącz wszelkie urządzenia zewnętrzne, karty i kable.

1. Załóż [pokryw](file:///C:/data/systems/op380/po/SM/DT/Cover.htm)ę.

△ PRZESTROGA: aby podłączyć kabel sieciowy, należy najpierw podłączyć go do urządzenia sieciowego, a następnie do komputera.

- 2. Podłącz do komputera kable telefoniczne lub sieciowe.
- 3. Podłącz komputer i wszystkie urządzenia peryferyjne do gniazdek elektrycznych.<br>4. Włącz komputer.<br>5. Sprawdź, czy komputer działa prawidłowo, uruchamiając program <u>Dell Diagnostics</u>.
-